# **付録**

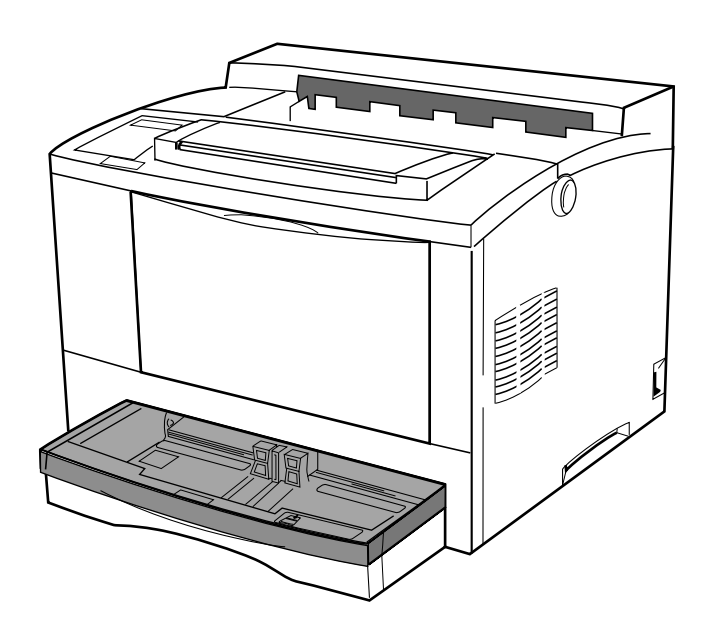

## **付録A 用紙について**

**本プリンターの性能を効果的に活用するためには、ここで紹介するような、本 プリンターに適した用紙をご使用いただくことをおすすめします。**

適切でない用紙をご使用になった場合には、紙詰まりや印刷の品質が低下する原 因になることがあります。

## **使用できる用紙について**

**用紙は、給紙カセットおよび前面給紙トレイから給紙します。 各給紙カセットおよび前面給紙トレイに使用できる用紙の種類は、下記の表の とおりです。**

| 給紙方法    | 用紙の種類           | サイズ                                                          | 重さ                | 一度にセットできる枚数<br>(重量64g / ㎡の場合) |
|---------|-----------------|--------------------------------------------------------------|-------------------|-------------------------------|
| 前面給紙トレイ | 普通紙             | $86\times148$ mm $\sim$<br>$297 \times 420$ m m              | $60 \sim 135 g/m$ | 約150枚                         |
|         | ラベル紙            |                                                              |                   | 約 7 5 枚                       |
|         | 官製はがき           |                                                              |                   | 約 7 5 枚                       |
|         | $O$ HP $\geq -$ |                                                              |                   | 約 7 5 枚                       |
| 給紙カセット  | 普通紙             | A 3、B 4、A 4、B 5、6 0 ~ 9 0 g / m <sup>2</sup><br>A 5、レター、リーガル |                   | 約250枚                         |

**給紙方法別 使用できる用紙一覧表**

用紙の安定走行のため、前面給紙トレイおよび給紙カセットにセットする用紙の 重量は、64g / ㎡をおすすめします。

### **すき(漉き)方向**

用紙のすき(漉き)方向は、給紙方向を一致するように発注時に指定してくだ さい。(例:A3用紙では「タテ目(T目)」、A4用紙を横置きで給紙する場合 は、「ヨコ目(Y目)」)

 一致していない用紙はカールしやすく、紙詰まりが多発する原因となることが あります。

## **特殊な用紙について**

**普通紙以外の用紙(再生紙や厚紙、ハガキ、ラベル紙、OHPシート、 事前印刷用紙など)に印刷するときは、前面給紙トレイをご使用くださ い 。**

普通紙以外の用紙(特殊紙)に印刷する場合は、よくさばいてからトレイにセットし、 あらかじめ試しに印刷を行ってみて、印刷が可能かどうか、また印刷位置、印刷濃度な どをお確かめください。

なお、特殊な用紙への印刷は、推奨している普通紙の印刷品質より劣ることがあります。

**各特殊用紙へ印刷するときには、次の点に留意してください。**

### **厚紙**

重さが135g/㎡以下で、表面が滑らかなものをご使用ください。

### **ハガキ**

ハガキは、前面給紙トレイを使用して印刷します。

官製ハガキでない、私製のハガキ等をご使用になる場合にも、官製ハガキを同等 のサイズ(100×148mm)で、重量は、前面給紙トレイの仕様に合うもの をご使用ください。

なお、切手等が貼ってあったり、表面が滑らかでないものは、使用しないでくだ さい。

### **ラベル紙、OHPシート**

ラベル紙やOHPシートは、前面給紙トレイを使用して印刷します。レーザー・ プリンター用のものをお使いになることをおすすめします。ラベル紙は、一部の ラベルがはがれていたり(使用済みであったり)、糊がはみ出しているものは、紙 詰まりの原因になることがありますので、使用しないでください。

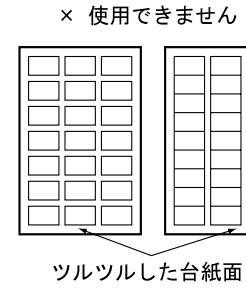

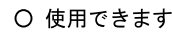

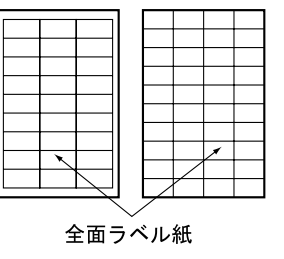

|MEMOA

- **・**印刷は、良好な印刷品質が期待できる環境条件(温度17 . 5℃~25℃、相対湿度3 0%~70%)のもとで行ってください。湿度が高いと、印刷品質が低下したり、紙詰 まりが起こることがあります。
	- ・紙詰まりが頻発する場合は、トレイに一枚ずつセットしてご使用下さい。

**付 録**

## **推奨用紙**

**より鮮明な印刷を行うために、なるべく下記の表にある推奨用紙をご利用くだ さい。**

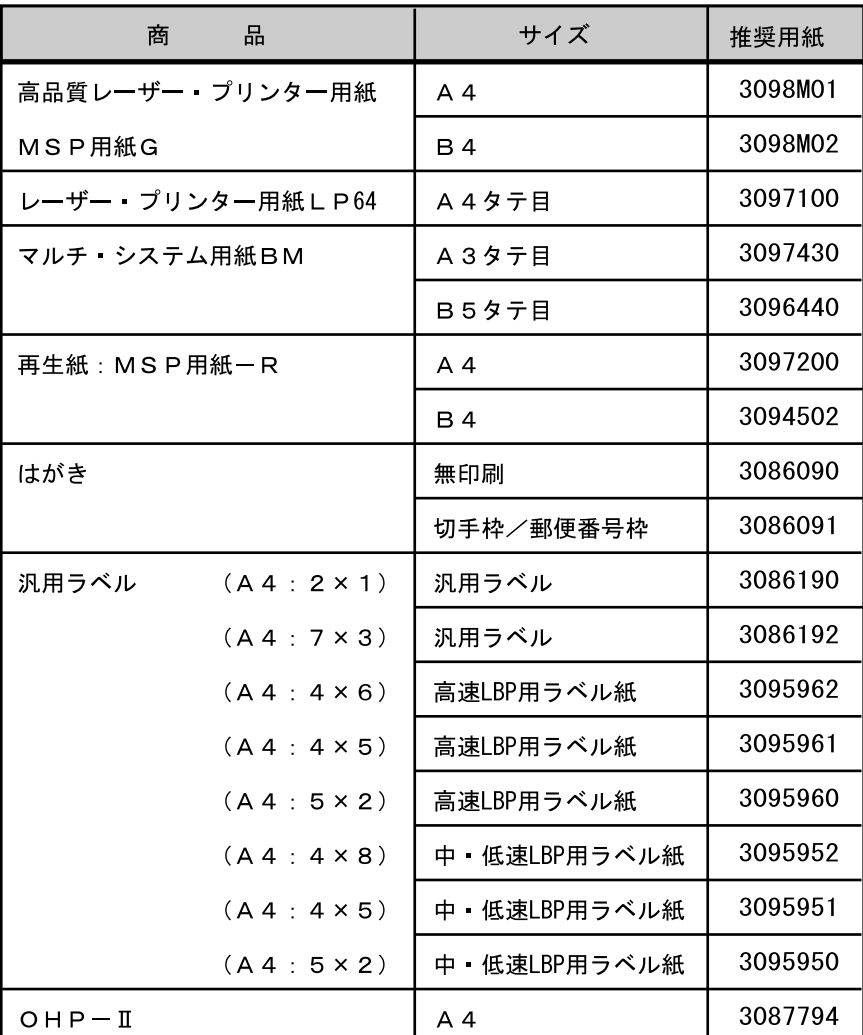

**付 録**

## **使用できない紙**

**次のような用紙は、故障の原因となりますので、少量であっても絶対に使用し ないでください。**

- **・特殊表面加工処理をした用紙(コート紙など)**
- **・複写伝票のような複数枚からなる用紙**
- **・トレース紙、カーボン紙、感圧紙**
- **・糊付け面が露出している紙、波打っている紙**
- **・金属片やごみの付着している紙**
- **・定着器の熱で、溶けたり、変形したり、ガスを発生する紙**
- **・ステープラーの針、クリップなどがついている紙**

**また、次のような用紙も、紙詰まりや故障の原因となることがありますので、 使用しないでください。**

- **・切り抜き部分のある紙**
- **・浮き彫りのある紙**
- **・折り目のついている紙**
- **・極端に薄いまたは厚い紙(「給紙方法別 使用できる用紙一覧表」で示し た範囲外のもの)**
- **・極端に小さかったりまたは大きい紙(「給紙方法別 使用できる用紙一覧 表」で示した範囲外のもの)**
- **・プリンターで既に印刷した紙(文字が印刷されていない場合を含む)**

## **印刷推奨領域・印刷保証領域**

**次の図の範囲が、印刷推奨領域および印刷保証領域です。印刷推奨領域の外側 にも印刷することがありますが、印刷品質が低下することがあります。できる だけ、印刷推奨範囲の範囲内に印刷してください。**

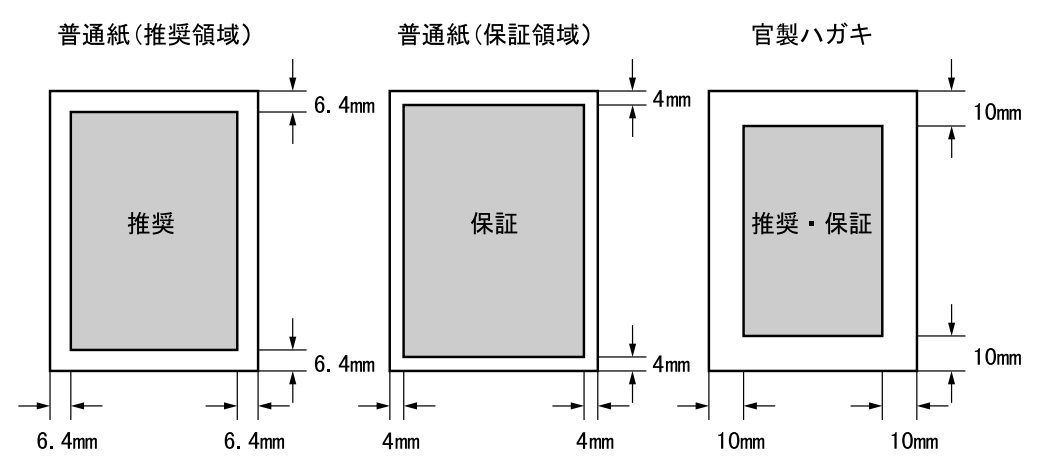

印刷領域(マージン)の設定は、操作パネルで行います。設定方法については、 「用紙の設定」(P.96)を参照してください。

## **用紙の保管について**

**用紙の保管が悪い場合には、用紙が変質し、紙詰まりや印刷品質の低下の原因 になります。**

**用紙は、次のような場所に保管してください。**

**温度 : 10~30℃ 湿度 : 30~65%**

**直射日光が当たらず、急激な温度変化の無い場所をお選びください。床に直接 置かないようにしてください。**

・用紙は、水平の状態で保管してください。 ・プリンターにセットするまで、包装紙を開封しないでくださ い ・開封した用紙は、吸湿または乾燥するので、なるべく早く使 いきってください。また、包装紙内に残っている用紙は、き ちんと包装紙で包み直すか、吸湿や乾燥を防ぐ容器や袋に入 れて保管してください。

**シ ョ ン 製 品 の 紹 介**

**付録B サプライ品・オプション製品の紹介**

**本プリンターには、次のようなサプライ品ならびにオプション製品が用意され ています。**

**なお、商品のご注文は、本プリンターをご購入いただいた販売店にお願い致し ます。**

## **サプライ品**

**EPカートリッジ**

商品番号: 58G0770

EPカートリッジ1本で、A4用紙約6、000ページの印 刷が可能です。(用紙表面の約5%に黒く印字された部分が あり、濃度が初期設定値の場合)。

EPカートリッジのトナーが不足すると、操作パネルの点検 ランプが点灯し、「EPカートリッジコウカン」と表示部に 表示されますので、EPカートリッジを新しいものと交換し てください。交換の方法については、「EPカートリッジを 交換する」を参照してください。

なお、はじめてメッセージが表示された状態ならば、カート リッジを交換しなくても、しばらく印刷できる場合がありま す。詳しくは、「EPカートリッジを交換する」を参照して ください。

EPカートリッジは、IBM純正品をご使用ください。純正品以外では印刷が行 えなかったり、良好な印刷が行えないばかりでなく、プリンターの故障の原因と なります。純正品以外でのカートリッジでの障害に関しましては、保証の対象外 となりますので、使用しないでください。

### **EPカートリッジの保管について**

**ご使用前のEPカートリッジを保管する時は次の点にご注意ください。場 合によってはプリンター起動時の異音やEPカートリッジ内部の破損が生 じることがあります。EPカ-トリッジは、次のような場所に保管して ください。**

**温度 : 10~35℃ 湿度 : 15~80%**

> ・暖房機具等の熱源の近くに置かないでください。 ・立てた状態で保管しないでください。

プリンターにオプションの給紙ユニットを取り付けて、 給紙カセットを追加することができます。

必要に応じて、次の組み合わせでご利用いただけます。 500枚給紙ユニットは最下段のみ装着可能です。

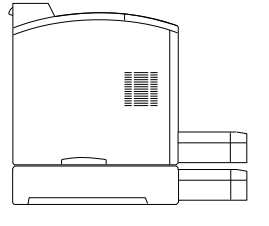

商品番号:58G0771 **・250枚給紙ユニット**

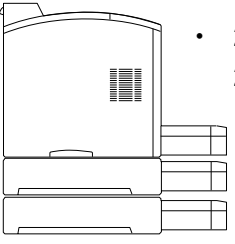

商品番号:58G0771 **・ 250枚給紙ユニット+ 250枚給紙ユニット**

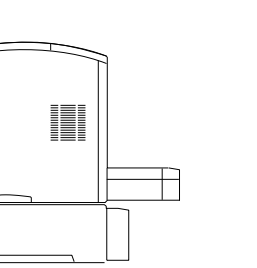

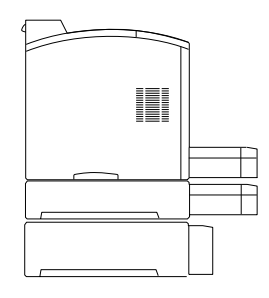

**・500枚給紙ユニット ・ 250枚給紙ユニット+** 商品番号:58G0772

**500枚給紙ユニット**

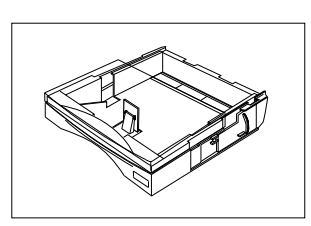

**給紙力セット** イント それぞれのカセットで使用できる用紙サイズや使用で きる用紙等については「付録A 用紙について」で説 明しています。参照してください。

> 商品番号:58G0773 250枚給紙ユニットにセットして使用します。 第1給紙カセットとしても使用できます。 標準添付されている給紙カセットと同じ物ですので、 使用方法は製品に添付されている説明書の他に本書 の「給紙カセットに用紙をセットする」でも詳しく説 明しています。あわせてご参照ください。 **・給紙カセット**

**・A4 500枚給紙カセット**

商品番号:58G0775 500枚給紙ユニットにセットして使用します。

## **オプション製品**

### **拡張メモリー・オプション**

以下の2つのオプションのうちいずれか1つのみ装着 可能となります。

拡張メモリー・オプションを装着すると、装着したサ イズに応じて受信バッファやキャッシュ・サイズが自 動的に大きくなり、印刷処理速度が向上します。さら に、登録できるフォーム・オーバーレイ・データも大 きくなります。

- **・8MB 拡張メモリー・オプション** 商品番号:58G0776 メモリーを8MB拡張するオプションです。本 体に装着して使用します。
- **・16MB 拡張メモリー・オプション** 商品番号:58G0777 メモリーを16MB拡張するオプションです。 本体に装着して使用します。

### **増設フラッシュ・メモリー・オプション**

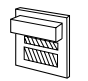

商品番号:57G9805 標準で188文字登録可能な外字を、最大1880文 字登録可能とします。

**インターフェース・ケーブル**

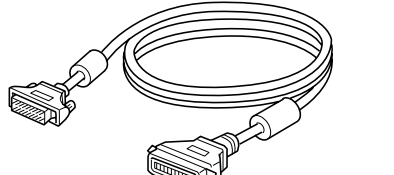

商品番号:81X7875

2.4m 25-36ピン 商品番号:09F5544 5.0m 25-36ピン

上記の2種類があります。設置環境に応じてお選びく ださい。

**LANカード・オプション**

|MEMOØ

商品番号:57G9627 **・イーサーネットLANカード・オプションⅡ**

マルチプロトコル対応内蔵ネットワーク・カードです。 双方向通信によるネットワーク管理を行うユーティリ ティーが付属しています。

商品番号:57G9626 トークン・リング対応内蔵ネットワーク・カードです。 **・トークン・リングLANカード・オプションⅡ**

双方向通信によるネットワーク管理を行うユーティリ ティーが付属しています。

 本プリンタで、「LANカード・オプション」に添付されている、ネッ トワーク・印刷管理ツール「PrintWorks」をご使用になる場合、 Version 3.4 以上をご使用下さい。

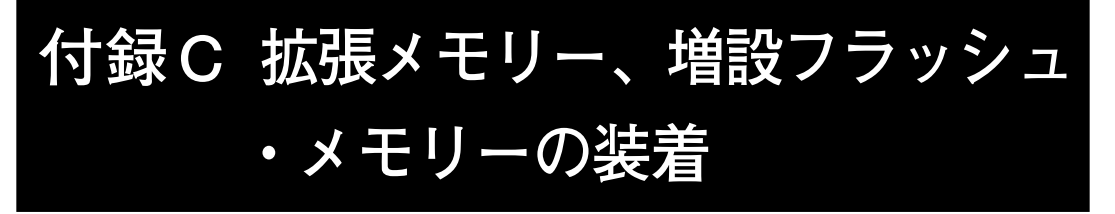

**本プリンターには、オプションの拡張メモリーや増設フラッ シュ・メモリーを取り付けることができます。**

インターフェース・ケーブルおよびオプション製品を接続 するときは、必ず電源スイッチを切ってください。感電の 危険があります。

**次の手順にしたがって、オプションのメモリーを取り付けてください。**

#### **操作の手順**

- **1 プリンター右側面にある電源ス イッチの [**○**]の側を押して電 源を切り、電源プラグをコンセ ントから抜きます。**
- **2 プリンターの電源プラグ差し込 み口から電源プラグを抜きま す。**

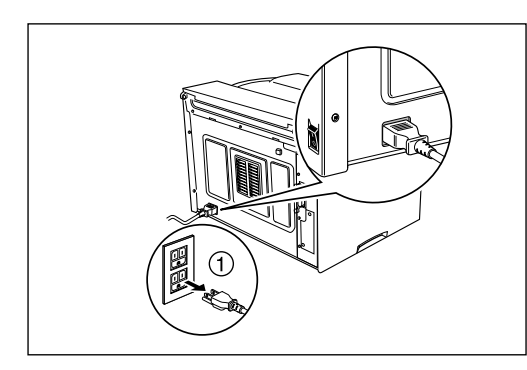

**3 本体の上面カバーを開け左の図 の手順で右側面カバーをはずし ます。 ①の部分のボタンを押しながら、 右側面カバーを②の方向へスライ**

**ドさせた後、③の方向へ右側面カ バーを倒します。**

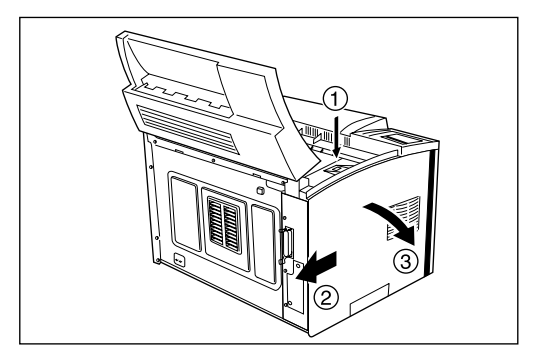

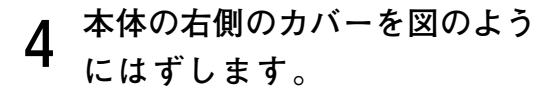

**ネジのしめつけが固いときはコイ ンなどを使用してはずしてくださ い。**

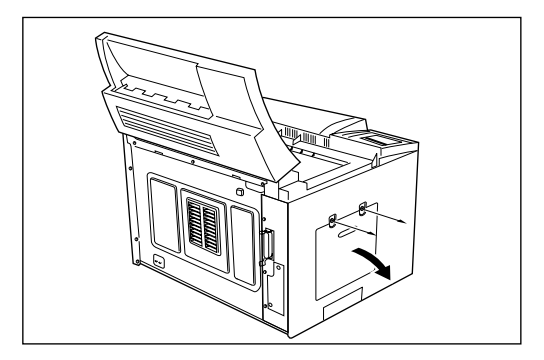

### **5 メモリーを増設します。**

**増設メモリーを装着する際に は、切り欠き部分を上にし、ソ ケットに斜めから差してから、 垂直に立てます。**

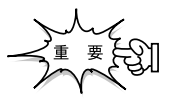

- ・メモリーの基板は静電気で壊れや すいので取り扱いに注意してくだ さい。
- ・このとき力を加えすぎて、部品を 壊さないようご注意ください。

**増設フラッシュ・メモリーを装 着する際には、真横からメモ リー・コネクターに差し込みま す。**

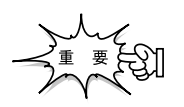

- ・メモリーの基板は静電気で壊れや すいので取り扱いに注意してくだ さい。
- ・このとき力を加えすぎて、部品を 壊さないようご注意ください。

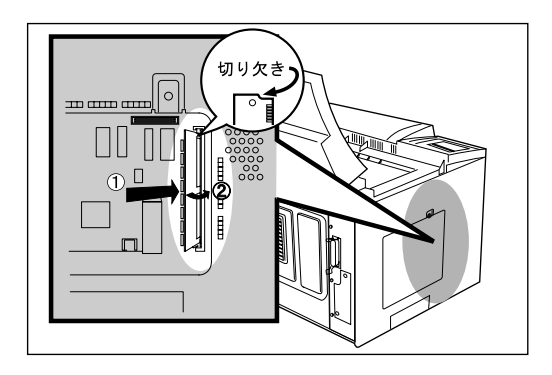

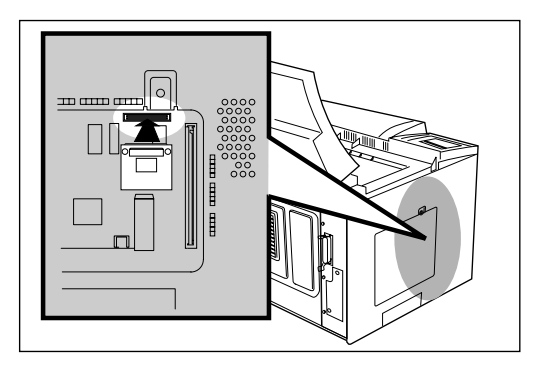

**6 本体の右側のカバーを元のよう に取り付け、ネジで固定しま す。**

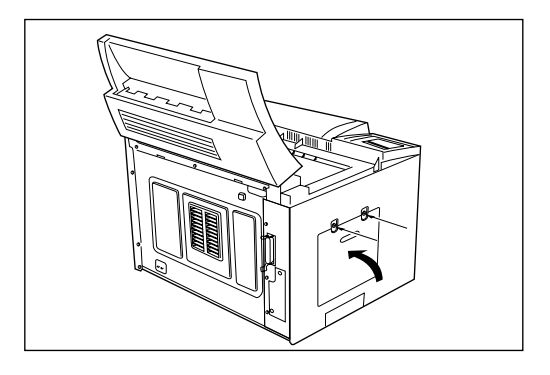

**7 手順3の手順を逆にたどり右側 面カバーを取り付けます。 そのとき右側面カバーの下部にあ るフックを確実にフレームにかけ て下さい。**

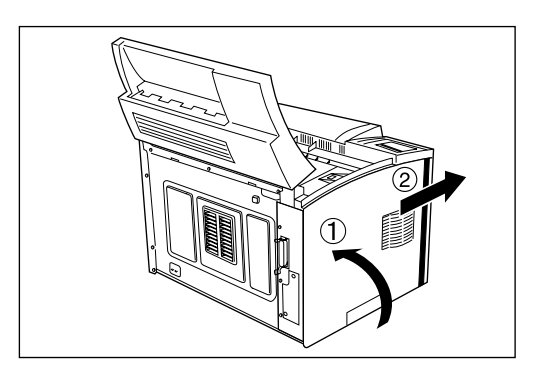

付録

## **付録D 給紙ユニットの装着**

**本プリンターには、給紙ユニットを取り付けることができます。**

 $\bigwedge$   $\bigoplus$   $\bigoplus_{\ell\in\mathbb{Z}}$   $\cdot$ ネジで固定されているパネルやカバーなどは取扱説明書 で指示している個所以外絶対にあけないでください。

・製品を改造したり、部品を変更しないでください。発火 や発煙のおそれがあります。

### **250枚給紙ユニットの装着**

**次の手順にしたがって、250枚給紙ユニットを取り付けてください。**

#### **操作の手順**

- **1 プリンター右側面にある電源ス イッチの [**○**]の側を押して電 源を切り、電源プラグをコンセ ントから抜きます。**
- **2 プリンターの電源プラグ差し込 み口から電源プラグを抜きま す。**
- **3 給紙カセットを取り外します。 カセットを手前に一度止まるまで 引き出し、次に両手で軽く持ち上 げながらプリンターから引き抜き ます。**

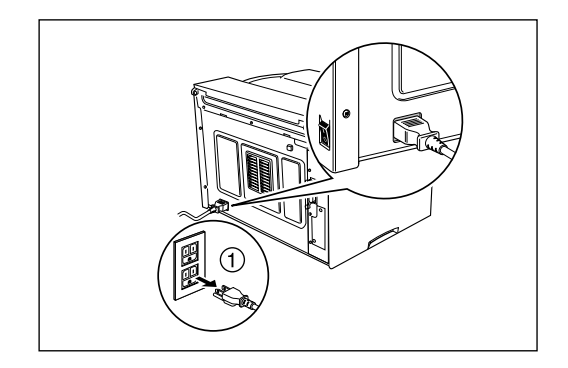

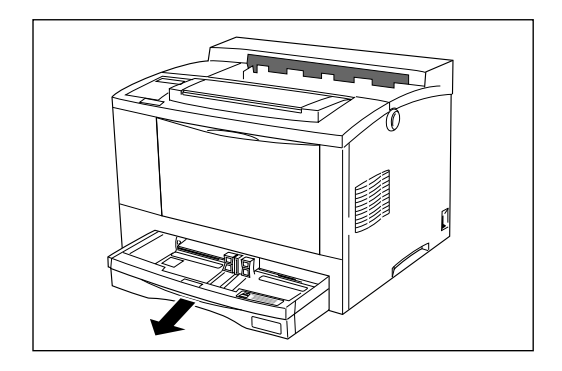

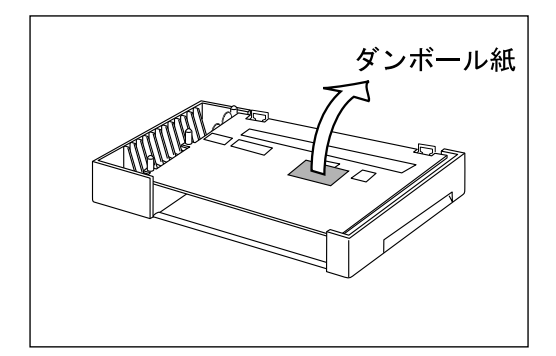

**5 給紙ユニットにある接続ピンが プリンターのピン挿入部に入る ように、給紙ユニットをプリン ターに合わせます。**

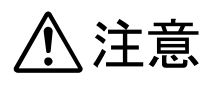

**プリンター本体は2人で持ち上げてく ださい。**

**プリンターと給紙ユニットの間に指を はさまれないよう注意してください。**

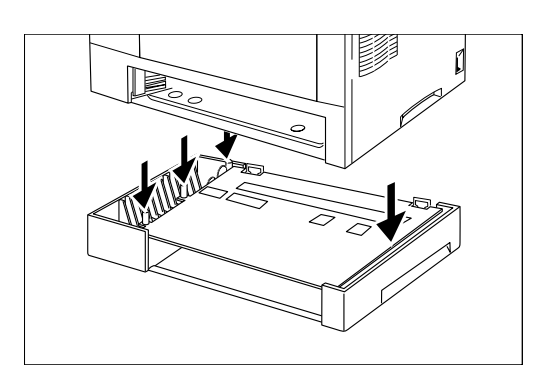

**6 給紙ユニットに付属しているネ ジを使って、プリンターと給紙 ユニットを固定します。 左の図にあるように、3個所をネ ジで固定します。**

注意

**確実に3個所をネジどめしてくださ い。中途半端に固定した場合、移動時 に給紙ユニットが落下するおそれがあ ります。**

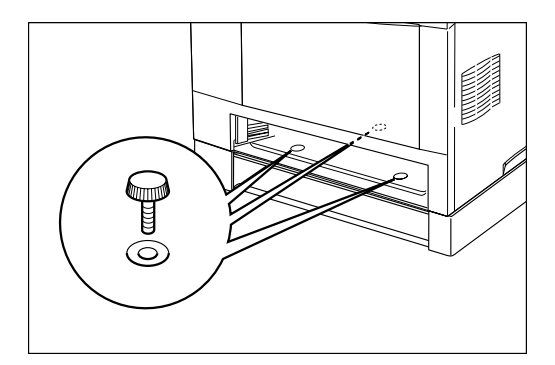

### **500枚給紙ユニットの装着**

**次の手順にしたがって、500枚給紙ユニットを取り付けてください。 500枚給紙ユニットは最下段のみ装着可能です。給紙ユニットの組合せにつ いては、サプライ商品、給紙ユニット(P.192)を参照してください。**

#### **操作の手順**

- **1 プリンター右側面にある電源ス イッチの [**○**]の側を押して電 源を切り、電源プラグをコンセ ントから抜きます。**
- **2 プリンターの電源プラグ差し込 み口から電源プラグを抜きま す。**

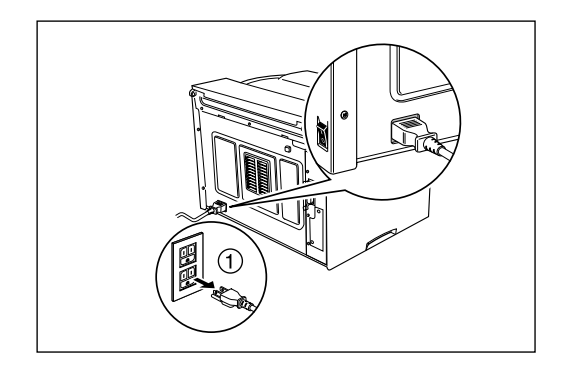

**3 給紙カセットを取り外します。 カセットを手前に一度止まるまで 引き出し、次に両手で軽く持ち上 げながらプリンターから引き抜き ます。**

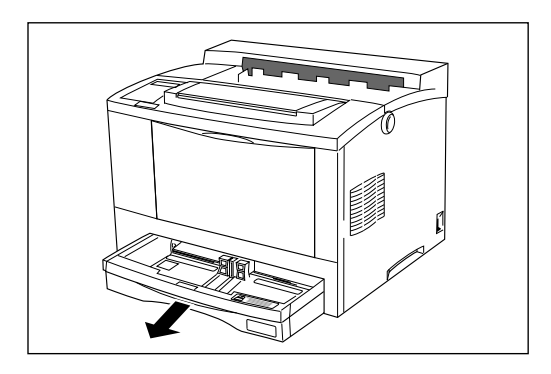

**4 給紙ユニットを梱包箱から取り 出し設置場所に置きます。 ダンボール紙がテープ止めしてあ る場合は取り除きます。**

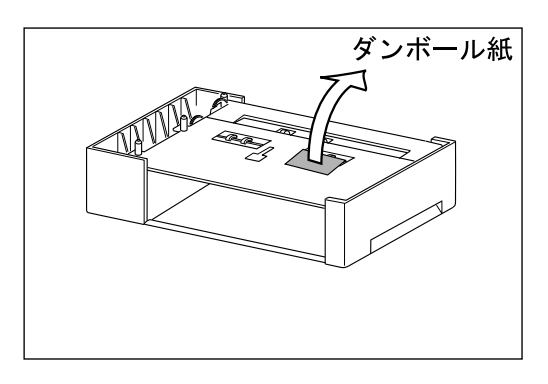

**5 給紙ユニットにある接続ピンが プリンターのピン挿入部に入る ように、給紙ユニットをプリン ターに合わせます。**

### 注意

**プリンター本体は2人で持ち上げてく ださい。 プリンターと給紙ユニットの間に指を はさまれないよう注意してください。**

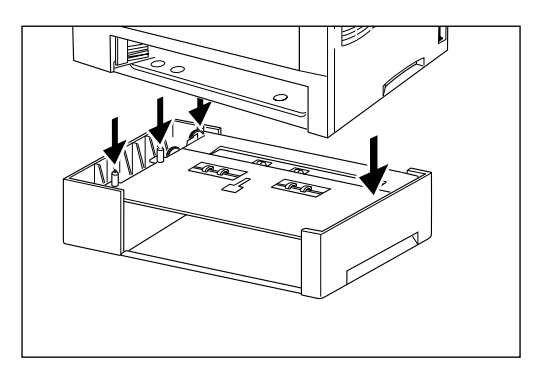

**6 給紙ユニットに付属しているネ ジを使って、プリンターと給紙 ユニットを固定します。左の図 にあるように、3個所をネジで 固定します。**

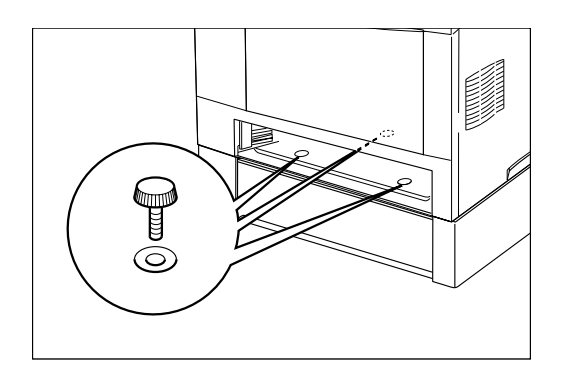

## $\Lambda$ 注意

**確実に3個所をネジどめしてくださ い。中途半端に固定した場合、移動時 に給紙ユニットが落下するおそれがあ ります。**

**付 録**

**付 録**

### **A4 500枚給紙カセットに用紙をセットする**

**次の手順にしたがって、A4 500枚給紙カセットに用紙をセットして下さ い 。**

#### **操作の手順**

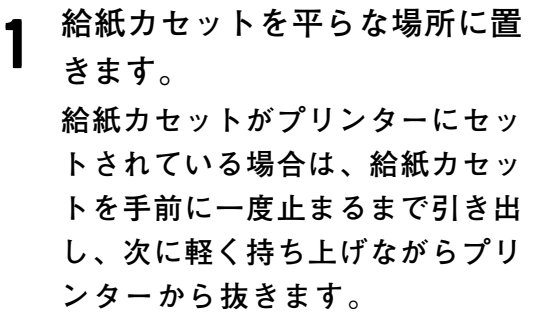

**2給紙カセットのふたを開けま す。**

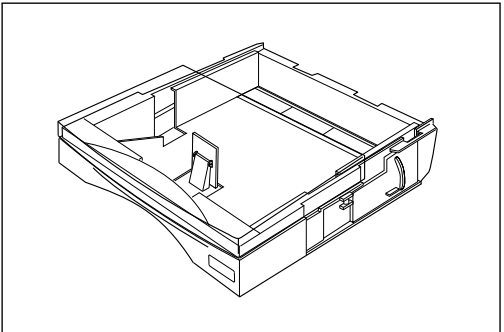

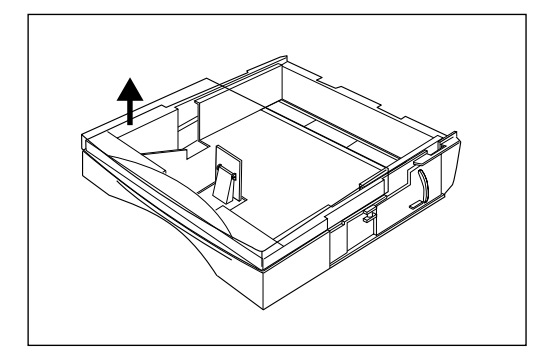

**3用紙をセットします。 用紙の四隅を揃え、印刷したい面 を上にして、左右の爪の間に差し 込むようにセットします。用紙が 左右の爪の上にのらないように注 意します。**

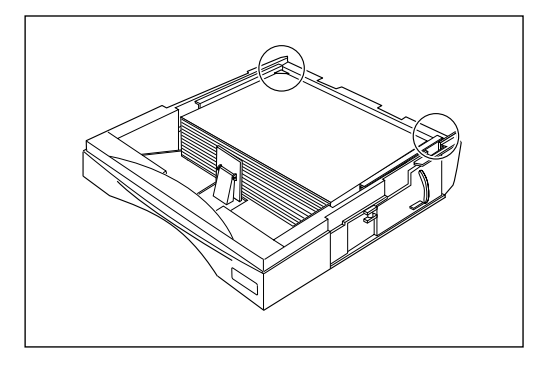

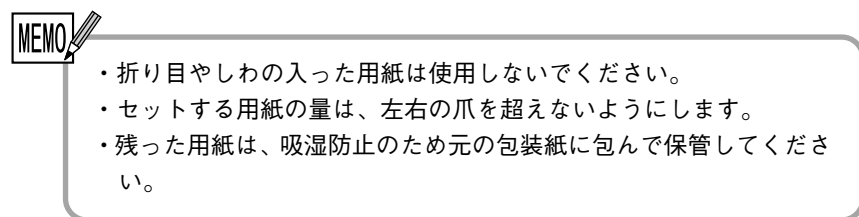

**4給紙カセットのふたを閉めます。**

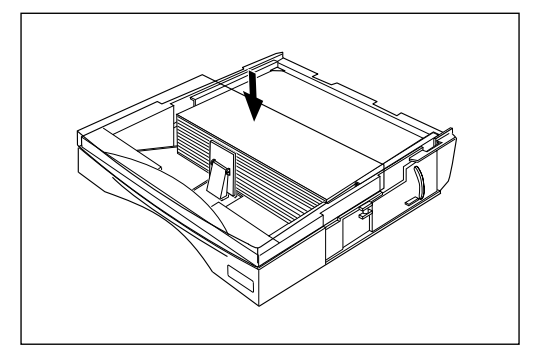

**5給紙カセットをプリンターに セットします。 給紙カセットのフタを閉め、奥ま でしっかり押し込みます。**

- ・このとき、勢いよく押し込まないように 気をつけてください。
- ・給紙カセットが確実にセットされていな いと、紙詰まりの原因になります。

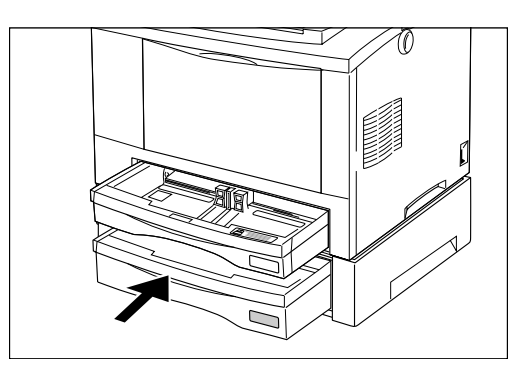

|MEMO 給紙カセットのフタは必ず閉めてください。外気の影響で用紙 の状態が変化し、紙詰まりの原因となります。

# **付録E エミュレーションの解説**

**各エミュレーション・モードを使用する際の、留意点および注意事項について 説明します。**

## **PAGES**

### **文字セット**

本プリンターでは漢字コードとして「JIS90」(「漢字コード」 (P.112)参照)を選択した場合、①、②などのNEC外字印字を 行えます。他の従来のIBMプリンターでは本区画の印字は空白 文字となります。

また、「JIS78」と「JIS90」では1部字形が変更されます。

詳しくは応用操作編「漢字コード」(P.112)を参照してください。

### **バーコードコマンド**

**バーコード・コマンドはIBM 5584-K02、5586-H 02、5588-H02ですでにサポートされていますが、55 87-K02から新たに郵便カスタマー・バーコードのサポートが 加わりました。次に、バーコード・コマンドの定義を示します。**

 **バーコード・フォーマット設定コマンド**

- **書式 1B 7E 40 LEN U\_BASE OR\_TYPE OR BCT MOD NB\_WIDTH NS\_WIDTH WB\_WIDTH WS\_WIDTH CHR\_GAP HEIGHT L\_MARGIN R\_MARGIN**
- **パラメーター LEN(2 バイト)** 以降に続くバイト数を指定します。X'0006' または X'0016' を指定してください。X'0006' の場合は、 NB\_WIDTH 以下のパラメーターは指定されず、代わり に省略値が使用されます。また、X'0016' の場合は すべてのパラメーターが指定されなければなりませ  $h_{\circ}$ 
	- **U\_BASE(1 バイト)** 基本単位を指定します。NB\_WIDTH 以下のパラ メーターと ESX42 コマンドのパラメーターに適用 されます。X'00' (1/1440 インチ)のみ有効です。
	- **OR\_TYPE(1 バイト)** 回転方式を指定します。
		- X'00' シリアルプリンター方式。現在位置から (I\_OFFSET,B\_OFFSET)移動した位置を中 心に回転した後、回転原点より上方向に あるバーコードの部分を下方向に移動さ せて印字します。
		- X'01' BCOCA (ページプリンター)方式。現在 位置から (I OFFSET,B OFFSET) 移動 した位置を中心に回転をします。
	- OR(2 バイト)<br>
	<sub>回転を指定します。OR TYPE でシリアルプリン</sub> ター方式が指定された場合は、 0 度と 270 度の2 種 類の回転だけが有効です。また、ページプリンター 方式が指定された場合は、 0 度、 90 度、180 度、270 度の 4 つの回転方向が有効になります。 **X'0000': 0 度 X'2D00': 90 度 X'5A00': 180 度 X'8700': 270 度**

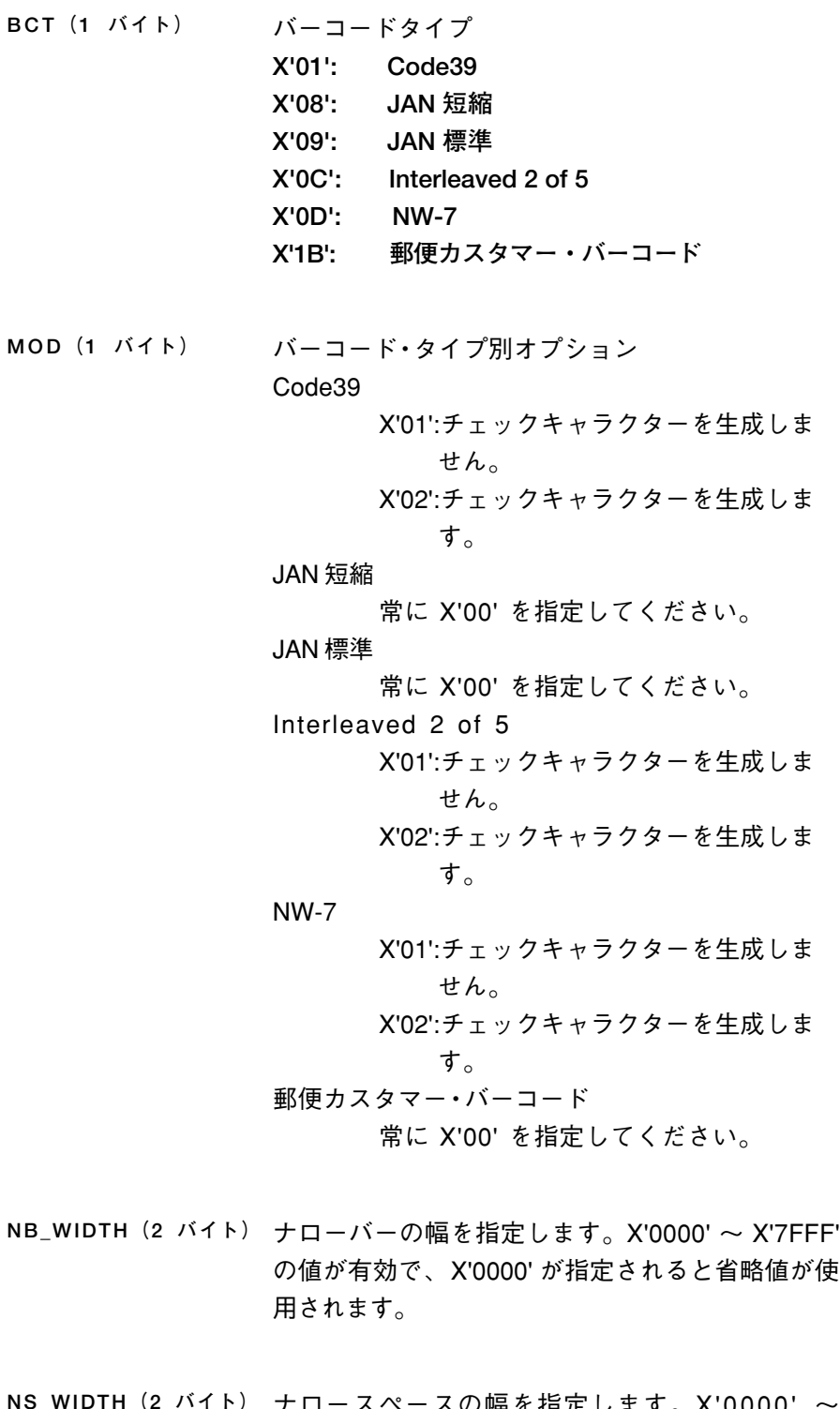

**NS\_WIDTH(2 バイト)** ナロースペースの幅を指定します。X'0000' ~ X'7FFF' の値が有効で、 X'0000' が指定されると省 略値が使用されます。

**付 録**

**付 録 E エ ミ ュ レ ー シ ョ ン の 解 説** **WB\_WIDTH(2 バイト)** ワイドバーの幅を指定します。JAN 短縮、 JAN 標準、 郵便カスタマー・バーコードの場合は無視されま す。X'0000' ~ X'7FFF'の値が有効で、 X'0000' が指 定されると省略値が使用されます。

- **WS\_WIDTH(2 バイト)** ワイドスペースの幅を指定します。JAN 短縮、 JAN 標準、郵便カスタマー・バーコードの場合は無視さ れます。X'0000' ~ X'7FFF' の値が有効で、 X'0000' が指定されると省略値が使用されます。
- **CHR\_GAP(2 バイト)** キャラクター間ギャップを指定します。Code39 と NW-7 に対して有効です。X'0000' ~ X'FFFF' の値 が有効で、 X'0000' が指定されると省略値が使用さ れます。
- **HEIGHT(2 バイト)** バーコードの高さを指定します。JAN 短縮と標準以 外は HRI の部分を含まない高さです。X'0000' ~ X'FFFF' の値が有効で、X'0000' が指定されると省略 値が使用されます。
- L\_MARGIN (2 バイト) バーコードの左マージンを指定します。X'0000' ~ X'FFFF' の値が有効で、 X'FFFF' が指定されると省 略値が使用されます。
- **R\_MARGIN(2 バイト)** バーコードの右マージンを指定します。この値はシ リアルプリンター方式の 270 度回転のときにだけ 使用されます。X'0000' ~ X'FFFF' の値が有効で、 X'FFFF' が指定されると省略値が使用されます。

#### **バーコード印字コマンド**

- 書式 **17E 42 LEN I\_OFFSET B\_OFFSET FLAG DATA<sub>1</sub>..DATA**<sub>n</sub>
- **パラメーター LEN(2 バイト)** 以降に続くバイト数を指定します。

**I\_OFFSET(2 バイト)** 現在位置からバーコード印刷開始点へのI方向オフ セットを指定します。

**B\_OFFSET(2 バイト)** 現在位置からバーコード印刷開始点へのI方向オフ セットを指定します。有効な値は X'8000' ~ X'7FFF' で負の値は 2 の補数で表現されます。

**FLAG(1 バイト)** オプション・フラグ Bit 7:HRI (Human Readable Information) 印字指定 B'0': 印字あり B'1': 印字なし Bit 6-5: HRI 印字位置指定 B'00': 省略時の位置 B'01': 下部 B'10': 上部 Bit 4: Code39 での\*印字指定

> B'0': スタート / ストップコードとして \*を印字しない

> B'1': スタート / ストップコードとして \*を印字する

Bit 3-0: 予約済み。 B'0000' を指定してください。

**DATAi (各 1 バイト)** バーコード・データ

使用される用紙によっては、期待された読み取り率が得られないことがあ ります。十分にテストのうえ、ご使用ください。

> コントロール・コードの詳細については日本アイ・ビー・エム株式会 社刊の「PAGESコマンド解説書」をご覧ください。

**ュ レ**

 **シ ョ ン の 解 説**

## **アプリケーションでの設定 5577**

ソフトウェアで、5586または5588などのページ・プリン ターが選択できないときには、「5577」モードでご使用くだ さい。その際、ソフトウェアではプリンターとして、「IBM 5 577」を選択してください。

### **IBM日本語5250PCご使用時の注意**

「5577」モードで使用することができますが、「日本語5250 PC V6. X」または「日本語5250PC/A V1. X」を 使用するときには、次のような制限があります。

始動時パラメータとして「レベルE印刷装置」を選んでください。 ただし、APWを使用する場合には、始動時パラメータとして「フォ ント内蔵印刷装置」を選んでください。このとき、「レベルE印刷装 置」として使用すると、正しく印刷されないことがあります。

### **文字セット**

本プリンターでは漢字コードとして「JIS90」を選択した場 合、JIS 13区のNEC外字印字(①、②など)を行えます。 他の従来のIBMプリンターでは本区画の印字は空白文字となり ます。

## **ESC / P**

### **アプリケーションでの設定**

本プリンターを「ESC/P」モードでお使いになる場合には、次 の優先順位でプリンターを選択してください。

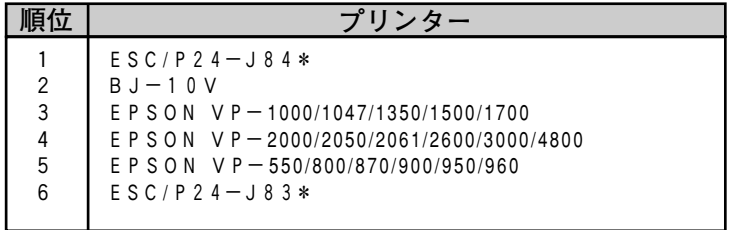

\*ESC / P24-J84、ESC/P24-J83はプリン ターのコントロールコードの名称です。DOSアプリケー ション等で使用可能な場合があります。 Windows等では「順位」 "2"~ "5"に相当する、 プリ ンタードライバーをお選び下さい。

**209**

### **解像度の違い**

**イメージ・データについて**

本プリンターは、解像度360 dpi(720 dpi 相当)で動作しま す。ESC/P系プリンターの解像度である180dpiとは異なる ため、内部で180 dpi から360 dpi(720 dpi 相当)への変 換を行っています。このため印刷結果が若干異なることがありま す。

**フォント/外字/ダウンロード文字**

本プリンターとESC/P系プリンターでは、文字のドット構成 が異なるため、印刷された文字が若干異なることがあります。

### **ESC / Pの初期設定**

初期化コマンド(ESC@)を発行すると、次のように初期値が 設定されます。

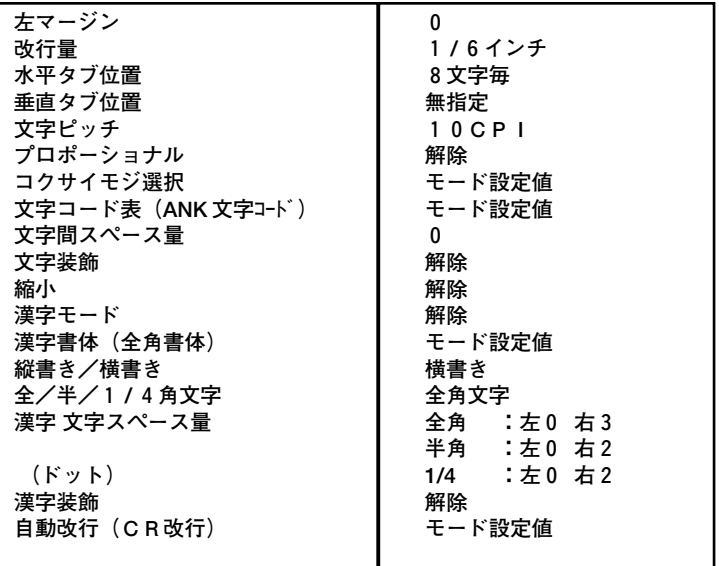

### **ESC / Pコントロール・コード一覧**

本プリンターでサポートするESC/P J84コントロール・コードの一覧で す。

**【表中の記号】**

○ :ESC / P J84にしたがうもの

× :サポートされていないもの。指定された場合は無視されます。

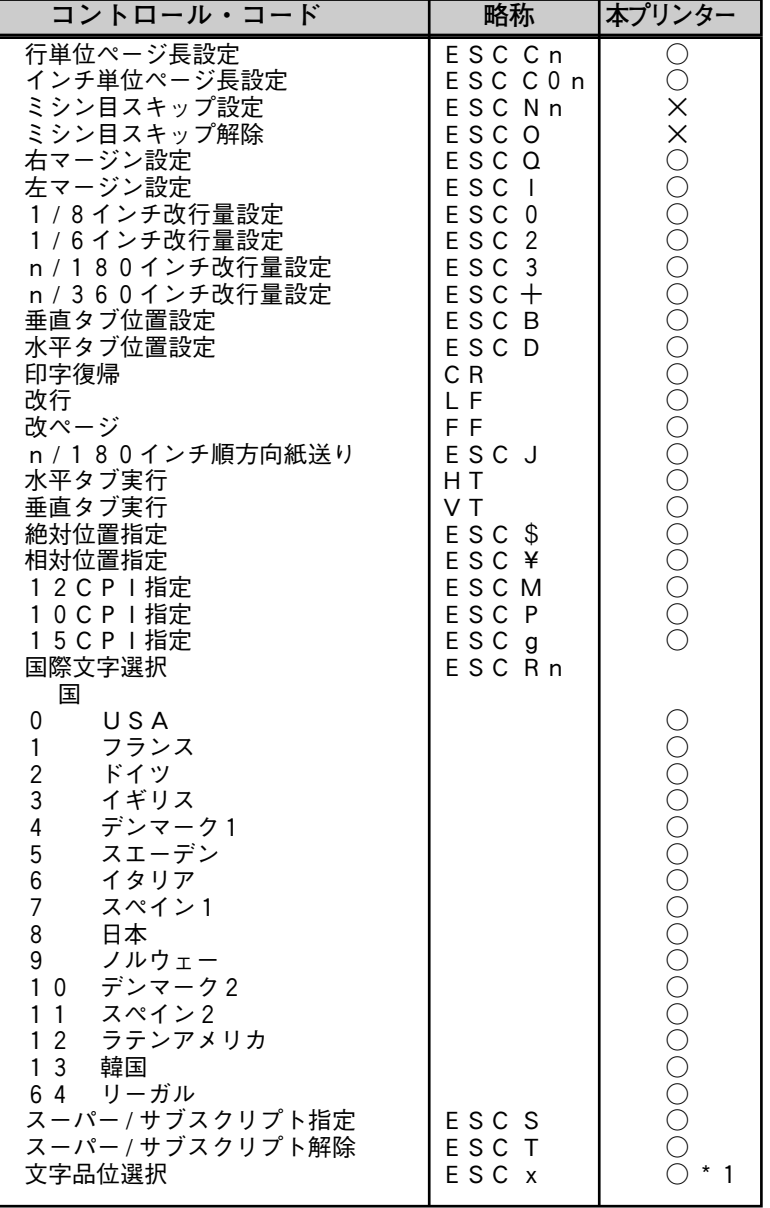

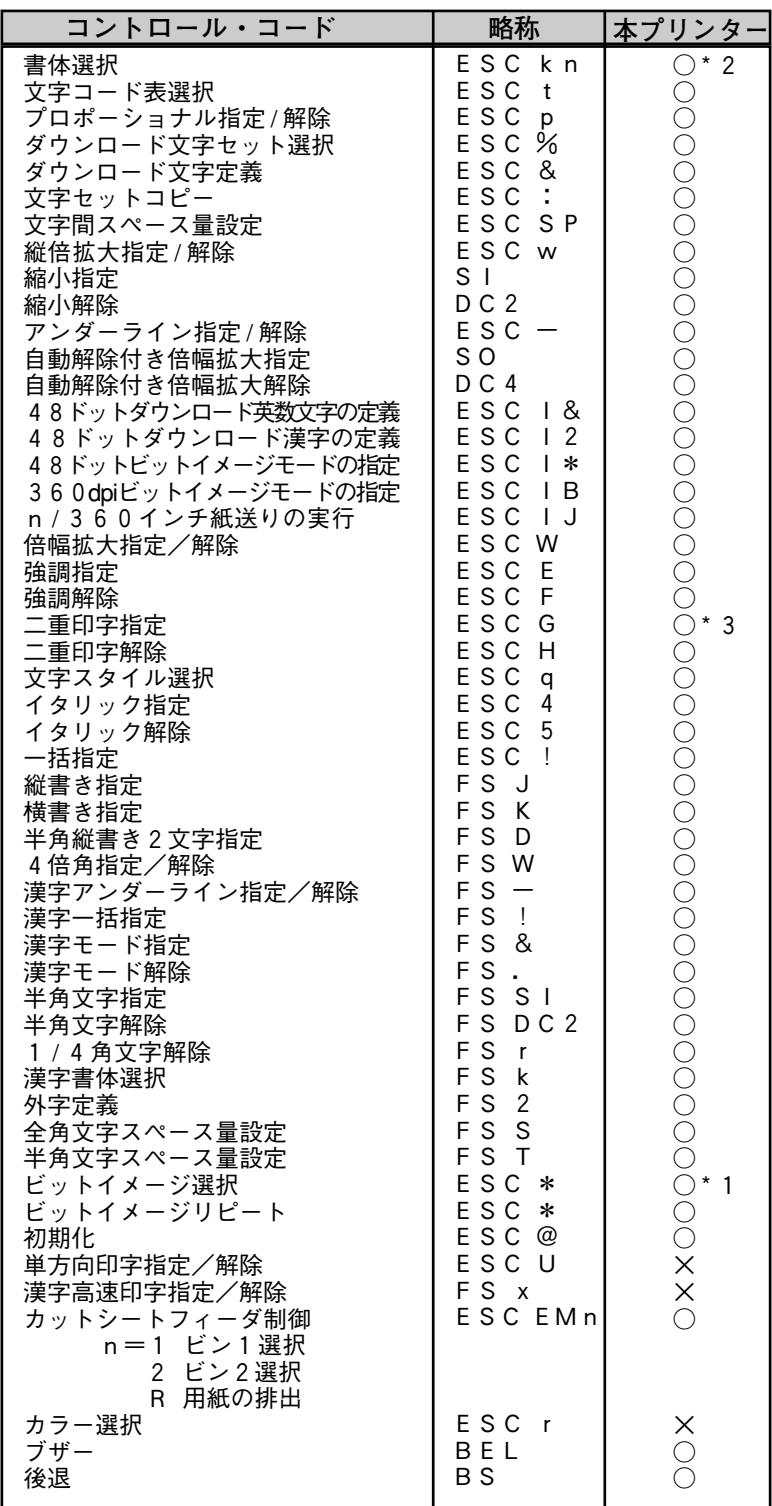

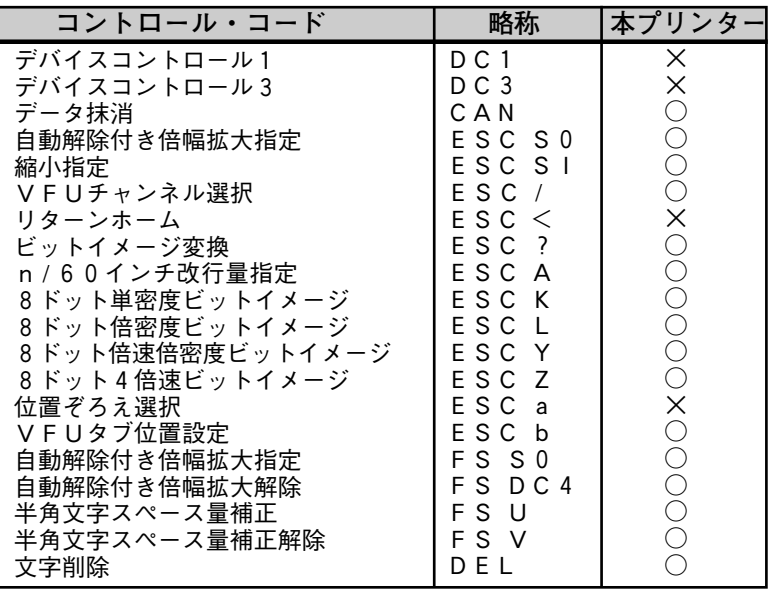

**\* 1:ドラフトは文字幅のみサポートします。**

**\* 2:OCR-Aが指定されたときはローマンになります**

**\* 3:二重印字は強調と同様に動作します。**

コントロール・コードの詳細についてはセイコーエプソン(株)刊の『E SC / Pリファレンス・マニュアル 第2版』をご覧ください。

## **201PL**

### **アプリケーションでの設定**

本プリンターを| 201PL」モードでお使いになる場合には、次の優先順位で プリンターを選択してください。

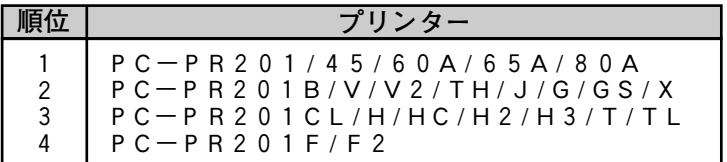

### **解像度の違い**

**イメージ・データについて**

本プリンターは、解像度360 dpi(720 dpi 相当)で動作します。PC-P R 201系プリンターの解像度である160dpiとは異なるため、内部で160 dpi から360 dpi(720 dpi 相当)への変換を行っています。このため印刷 結果が若干異なることがあります。

#### **フォント/外字/ダウンロード文字**

本プリンターとPC-PR201系プリンターでは、文字のドット構成が異な るため、印刷された文字が若干異なることがあります。

### **201PLの初期設定**

初期化コマンド(ESCc1)を発行すると、次のように初期値が設定されます。

**付 録**

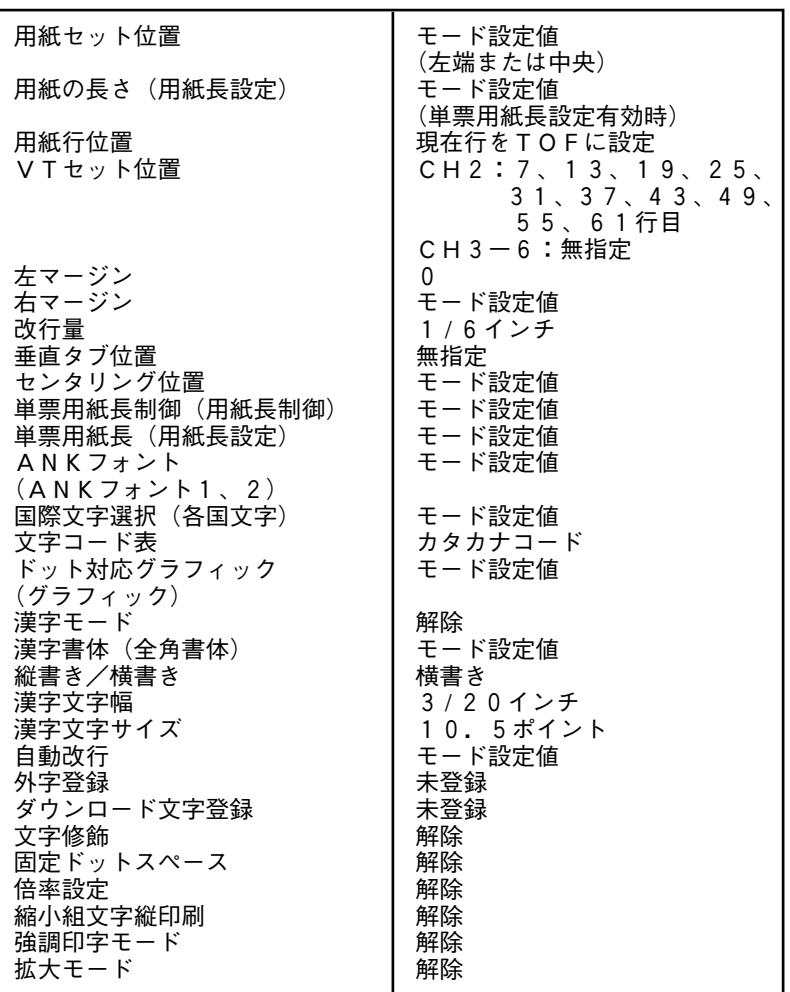

### **「用紙セット位置」の設定**

アプリケーションで、PC-PR201系プリンターを選び、用紙位置中央また はシート・フィーダを指定した場合、印刷が用紙の右側に寄る場合があります。 この場合には、プリンター側で次のように設定してください。

・詳細設定の「データの折り返し位置」:13 . 6インチ

・201PL設定の「用紙セット位置」:チュウオウ

### **201PLコントロール・コード一覧**

本プリンターでサポートする201PLコントロール・コードの一覧です。

**【表中の記号】**

○ :201PLに従うもの

× :サポートされていないもの。指定された場合は無視されます。

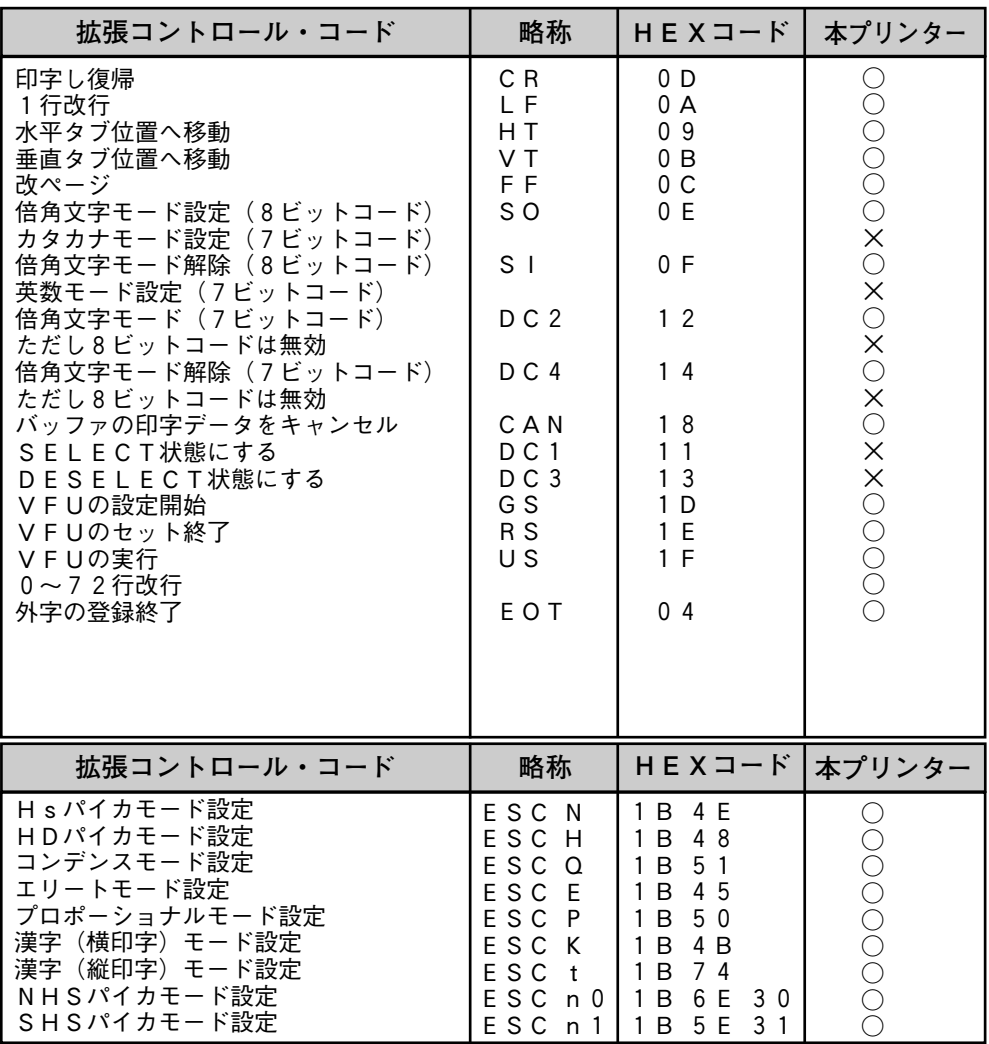

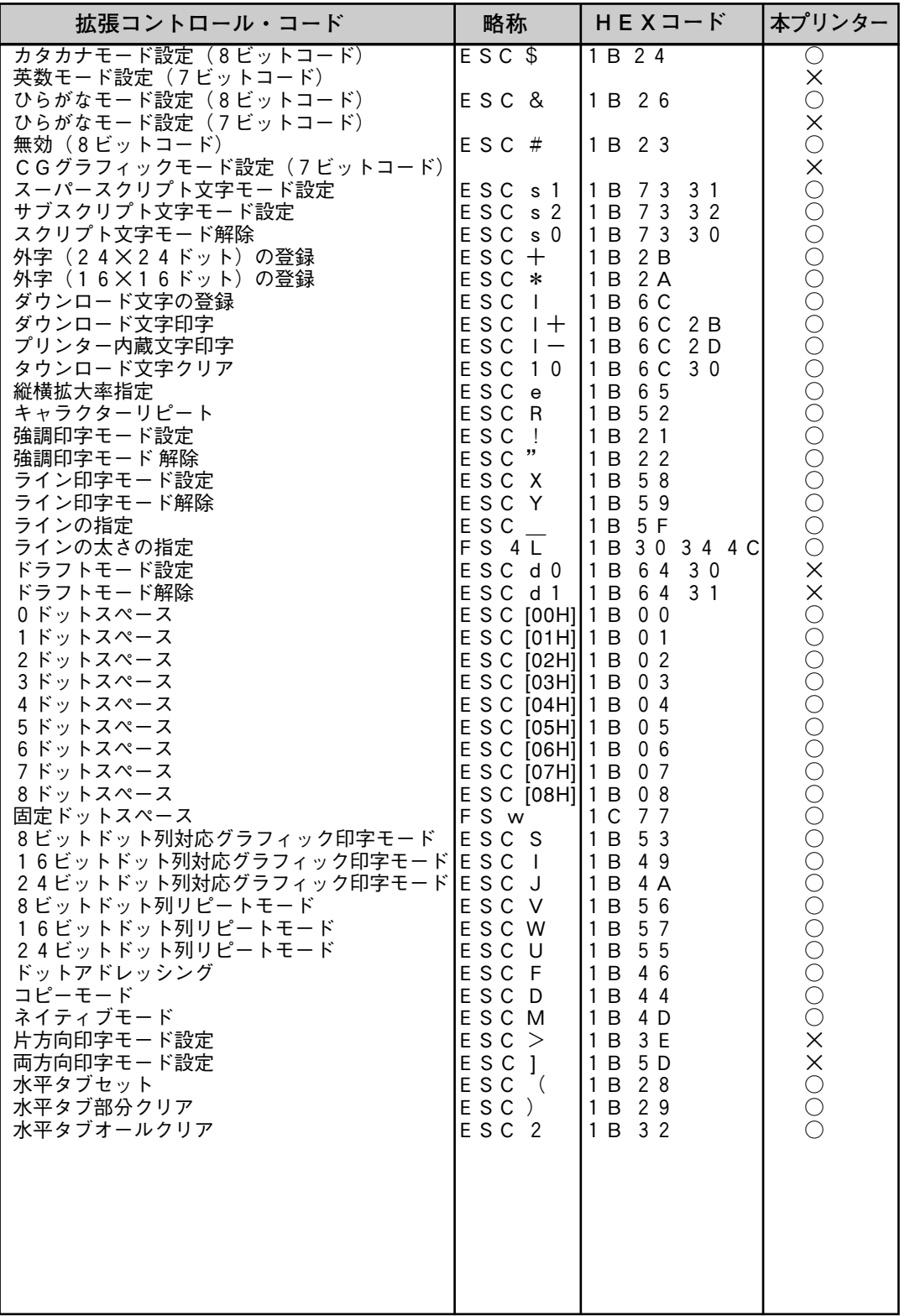

**説**

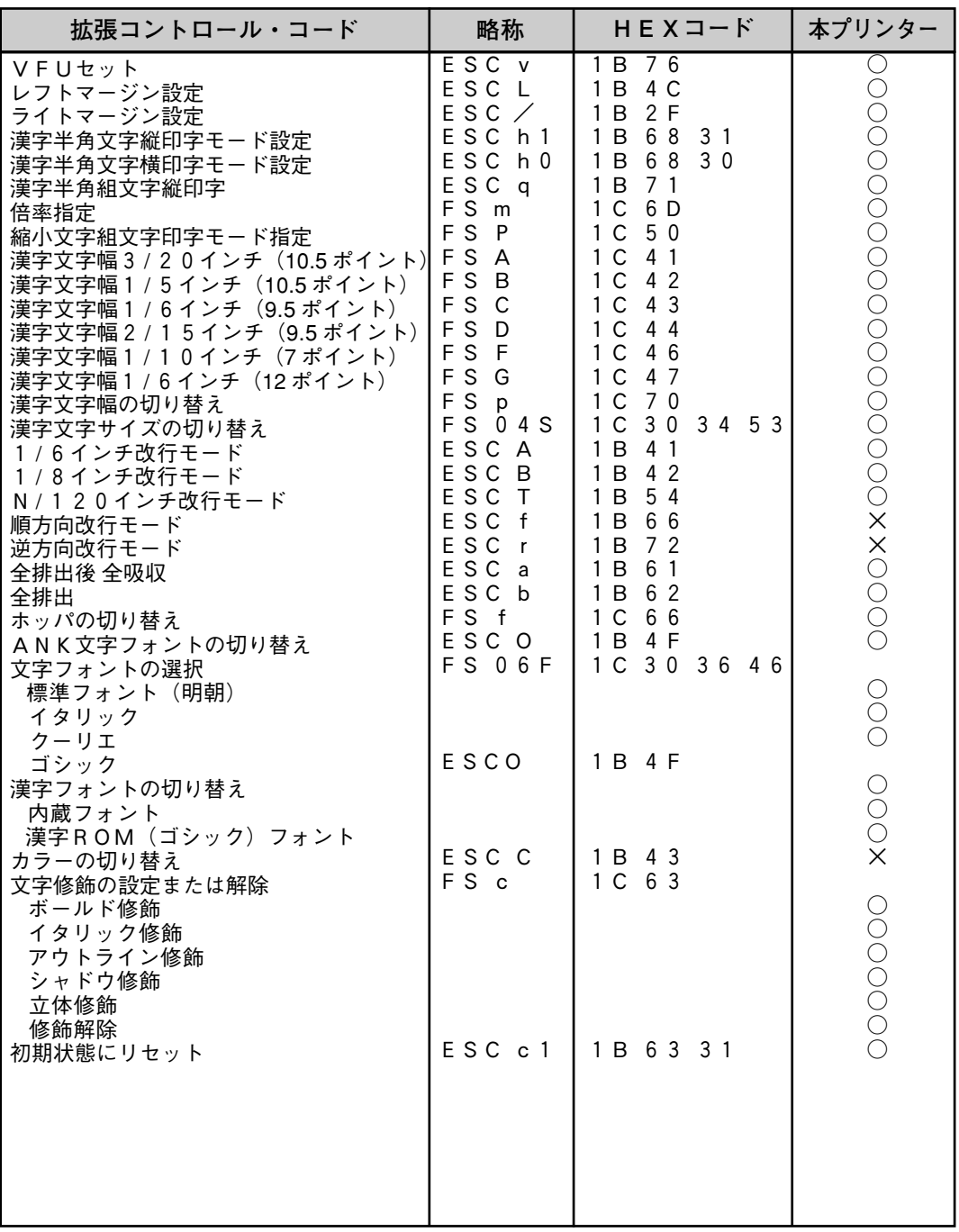

コントロール・コードの詳細については日本電気(株)刊の 『201PLリファレンス・マニュアル』をご覧ください。

**付 録 E エ ミ**

**付 録**

**ュ レ**

### **NetWare 3.1xJ、4.1xJ 上でのプリンターの共有**

**NetWare はプリント・ジョブの先頭にプリンターの制御コマンドを付加するこ とができます。本プリンターはサポートしている各エミュレーション・モード をエミュレーション切替コマンドで切り替えることができるので、NetWare の この機能を利用して各プリント・ジョブごとにプリンターのエミュレーショ ン・モードを切り替えることができます。**

**また、この機能を使えば、プリント・ジョブの先頭にトレイ切り替えの制御 コマンドを付加することによって、プリンターの操作パネルを操作しなくても クライアント側から 自動的に使用トレイを切り替えることも可能になります。**

### **デバイス・モードの設定例**

NetWare のプリント定義ユーティリティーをPRINTDEFコマンドで起動 し、必要となる何種類かのデバイス・ファンクションを定義後、それらを組み合 わせてデバイス・モードを設定します。設定手順については NetWare のマニュ アルを参照してください。ここでは、エミュレーションの持つ機能を生かすため のデバイス・ファンクションの定義例を記述します。

ここでは、前面給紙トレイにB5、第1給紙カセットにA4の用紙がセットされ ていることとして説明します。

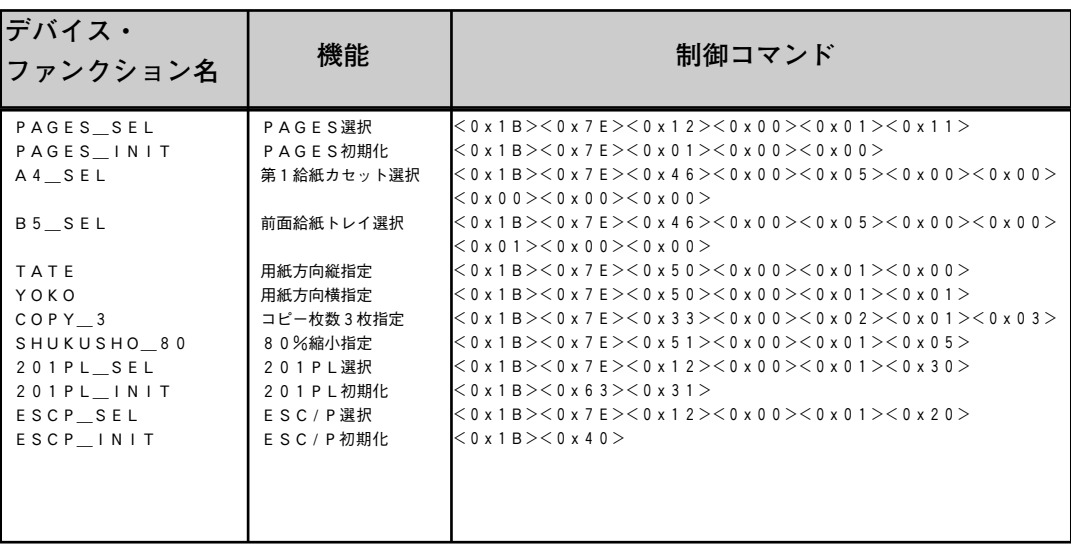

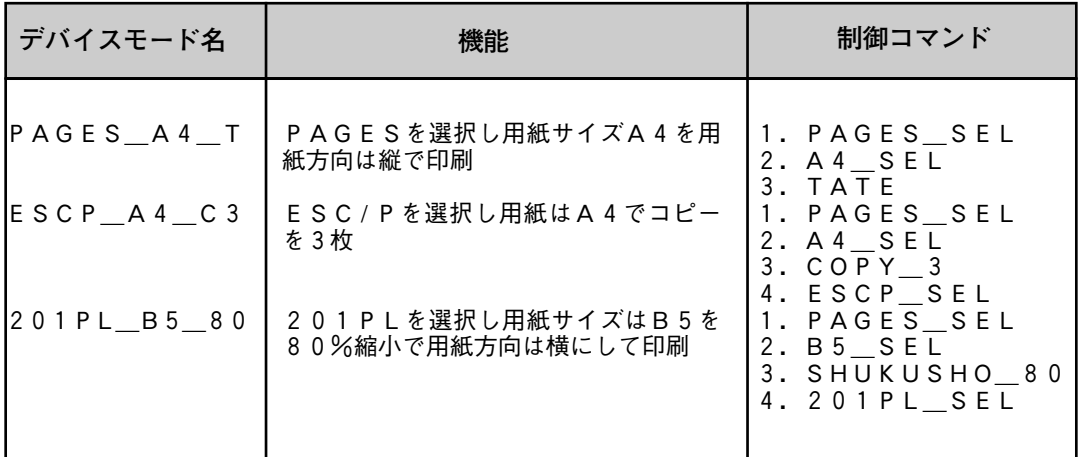

プリントの最後にはPRINTDEFの<Re-initi a l i z e >モードのファンクションが送られてきます。各 モードに合った初期化制御コマンド(ESCP\_INITな るようにしてください。初期化制御コマンドもPR INTDEFユーティリティーを利用して定義できます。

## **エミュレーション切り替えで使用できるコマンド エミュレーション切り替えで使用できるコマンド**

エミュレーション切り替えで使用できるPAGESコマンドはESX50、 ESX51、ESX33、ESX46の4つに限定されます。(注:ESX=  $< 0 x 1 B$  >  $< 0 x 7 E$  >

### **リモート・オプションを行う場合の留意点**

本プリンターを「PAGES」モードでお使いになっている場合にはRP\$ PS55.EXE、またはRP\$ESCP.EXEを使用するとESC/P の初期化コマンドが送られてきますので、文字化け(コントロール・コード を文字として認識したために起こる、意味をなさない文字が印字される現 象)が生じます。

**付**

付録F 文字セッ

半角文字セット  $D E$  $\overline{2}$  $\overline{3}$  $\overline{0}$  $\overline{1}$  $\overline{4}$  $\overline{5}$  $6$  $\overline{7}$ 89  $\overline{A}$  $\overline{B}$  $\overline{C}$  $\overline{F}$ ī J  $\overline{\circ}$ M  $0<sub>0</sub>$  $=$ П  $\phi$  $\overline{\mathbb{F}}$  $\frac{1}{\uparrow}$ X  $\mathbb F$ Ī JĹ  $\frac{1}{\sqrt{2}}$  $\hat{1}$  $10$  $\frac{1}{1}$  $\leftarrow$  $\rightarrow$  $\leftarrow$  $\overline{T}$  $\frac{\%}{\%}$  $\tilde{u}$  $#$  $\overline{\$}$  $\overline{(\ }$  $\overline{\phantom{a}}$  $\ddot{\phantom{1}}$ 20 &  $\ast$  $\overset{\text{\tiny 1}}{\mathrel <}$  $\overline{2}$  $\overline{7}$  $\mathbf{\hat{9}}$  $\vdots$  $\frac{1}{2}$  $\frac{1}{2}$  $\mathfrak{Z}$  $\overline{8}$  $\ddot{\phantom{a}}$ 30  $\overline{0}$  $\sqrt{4}$ 5  $6\phantom{.}6$  $\equiv$ 1  $\mathbf B$  $\mathcal{C}$  ${\bf D}$  ${\bf E}$  $\mathbf F$  $\mathsf G$  $\, {\rm H}$  $\rm I$  $_{\rm J}$  $\rm K$  $\mathbf L$  $N \quad 0$  $\mathbf 0$  $\Lambda$ M 40  ${\bf P}$  $Q$   $R$  $\mathsf S$  $\ensuremath{\mathrm{T}}$  ${\bf U}$  $\mathbf V$  ${\tt W}$  $\mathbf X$  $\mathbf Y$  $\rm Z$  $\begin{bmatrix} \phantom{-} \end{bmatrix}$ ¥  $\mathbf{I}$ 50 60  $\rm{c}$ def g h  $\,$ i  ${\bf j}$  $\mathbf k$  $\mathbf{1}$ a b  $\mathbf m$  $n<sub>0</sub>$ 70  $p q r$  $S$ tuvwxyz  $\{$  $\mathcal{E}$ 80 90  $\cdot$   $\frac{1}{7}$   $\frac{1}{7}$  $A<sub>0</sub>$ T  $\overline{1}$ ゥ  $\overline{1}$  $\mathtt I$  $\vec{x}$  $\ensuremath{\mathcal{V}}$  $\mathbf{I}$ ヨッ  $\mathbf{v}$  $\bar{z}$  $\overline{1}$ ゥ 工才力キ  $\mathcal{D}$  $\mathfrak h$ コ サ シスセリ  $\bar{\phantom{a}}$  $B<sub>0</sub>$ - タチッテトナニヌネノハヒフ<br>ミムメモヤユヨラリルレロワ  $C<sub>0</sub>$ フヘ ホ マ  $\overline{2}3$  $456$  $\overline{7}$ 89ABCDEF  $\overline{0}$ -1 <u>2 3 4 5 6 7 8 9 A B C D E F</u><br>ィイゥウェエォオカガキギクグ<br>コゴサザシジスズセゼソゾタダ ァア  $\gamma$  $D<sub>0</sub>$ 8340 |ケゲコゴサザシジススセリゾタダ<br>|チヂッツヅテデトドナニヌネノハバ<br>|パヒビピフブプへべぺホボポマミ  $E<sub>0</sub>$ 8350  $F<sub>0</sub>$ 8360 8370 ハメモャヤュユョヨラリルレロヮワ<br>エメモャヤュユョヨラリルレロヮワ<br>キヱヲンヴヵヶ 8380 8390  $B \Gamma \Delta E Z H \Theta I K \Lambda M N E O \Pi P$ 83A0  $\Sigma \ T \ T \ \Phi \ X \ \Psi \ \Omega$ 83B0  $\alpha$ **83C0** βγδεζηθικλμνξοπρ 83D0 στυφχψω 83E0 83F0 全角文字セッ  $\mathbb{R}$  $\begin{array}{l} 0&1&2&3&4&5&6&7&8&9&\textbf{A}&\textbf{B}&\textbf{C}&\textbf{D}&\textbf{E}&\textbf{F}\\ \textbf{A}&\textbf{B}&\textbf{B}&\textbf{F}&\textbf{J}&\textbf{E}&\textbf{E}&\textbf{X}&3&\textbf{H}&\textbf{H}&\textbf{K}&\textbf{J}&\textbf{M}&\textbf{H}&\textbf{O}\\ \textbf{\Pi}&\textbf{P}&\textbf{C}&\textbf{T}&\textbf{Y}&\textbf{Q}&\textbf{X}&\textbf{U}&\textbf{U}&\textbf{H}&\textbf{H$  $\overline{2}$  $\overline{3}$  $\overline{7}$  $\overline{1}$  $\overline{5}$  $8\,$  $9$  A B C D E F  $\overline{0}$  $\overline{4}$  $\,6$  $\overline{?}$  $\overline{\mathbb{I}}$ 8140  $\bullet$  $\ddot{\cdot}$  $\ddot{\phantom{1}}$ 8440  $\circ$  $\frac{1}{\sqrt{2}}$  $\ddot{\phantom{a}}$  $\begin{array}{c} \n\ddots \\
\ddots \\
\ddots\n\end{array}$  $A, B, C$ 8150  $\circ$  $\overline{\phantom{0}}$  $\searrow$ 8450  $\left( \right)$  $\overline{()}$  $\begin{bmatrix} 1 & 1 \\ 1 & 1 \end{bmatrix}$  $\overline{\mathbb{I}}$  $\frac{1}{2}$  $\cdots$  . 8460 8160  $\mathcal{F}$ 8170  $\vert \cdot \vert$ 8470 абвгдеёжзийклмн 8180 8480 опрстуфхцчшщъыьэ 8190 8490 R OI ╷<br>╎┌┐┘└├┬┤┴┼╼┃┍┓┛<br>┣┳┫┷╋┠┯┨┷┿┝┰┥┸╀ **□■△▲▽▼**※〒→←↑↓ L 81A0 84A0 81B0 84B0 ∧∨¬⇒⇔∀∃ 81C0 **84C0**  $\dot{\partial} \vec{\nabla}$ 81D0  $\angle$   $\perp$ 84D0 81E0 |≒≪≫√∽∝∵∫∬ 84E0 A % # b ♪ † ‡ ¶ 81F0 84F0  $3456$ 0 1 2 3 4 5 6 7 8 9 A B C D E F  $\overline{2}$ 7 8 9 A B C D E  $\overline{F}$  $\Omega$ 8240  $\overline{0}$ 8740  $\widetilde{z}_{ij}$ 8250 1 2 3 4 5 6 7 8 9 8750  $\boxed{0}$   $\boxed{0}$   $\boxed{0}$   $\boxed{0}$   $\boxed{0}$   $\boxed{0}$   $\boxed{0}$   $\boxed{0}$   $\boxed{1}$   $\boxed{1}$   $\boxed{1}$   $\boxed{1}$   $\boxed{V}$   $V$   $V$   $I$   $V$  $I$   $V$  $I$   $V$  $I$   $V$  $I$   $V$  $I$   $V$  $I$   $V$  $I$   $V$  $I$   $V$  $I$   $V$  $I$   $V$  $I$   $V$  $I$   $V$  $I$   $V$  $I$   $V$  $I$  <sup>先</sup>契前经凡不端路 ?? 恕 ? \$P ?,於 你 放 認 gi nnn 8260 A B C D E F G H I J K L M N O P 8760 QRSTUVWXYZ 8270 8770 cm km mg kg cc m<sup>2</sup> 翍 8280 abcdefghijklmno 8780  $\frac{1}{2}$  =  $\int$   $\int$   $\Sigma \sqrt{1}$   $\angle$   $\Gamma$   $\Delta$   $\therefore$   $\cap$   $\Gamma$ 8790 8290 p q r s t u v w x y z あ pぁぃぅうぇぇぉぉゕがきぎくぐけるいいうええぉおかがきぞただちじょうとうじすせぜそぞたちっこうとうじすずせぜそぞたち 82A0 87A0 82B0 87B0 **82C0 87C0** ひびぴふぶぷへべぺほぼぽまみむめ 82D0 87D0 82E0 もゃやゅゆょよらりるれろゎわゐゑ 87E0 82F0 をん **87F0** 

**付 録**

> **付 録 F 文 字 セ ッ ト**

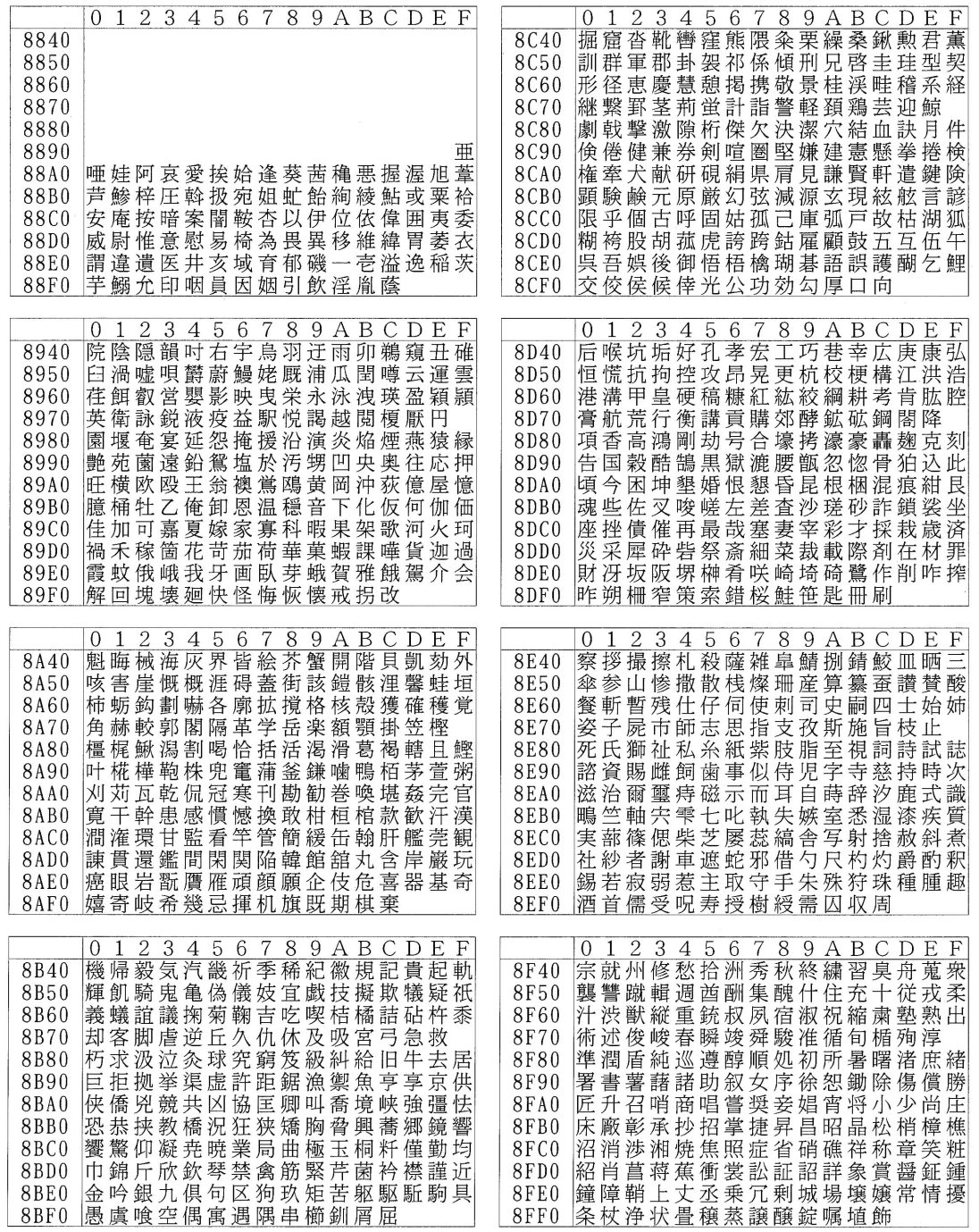

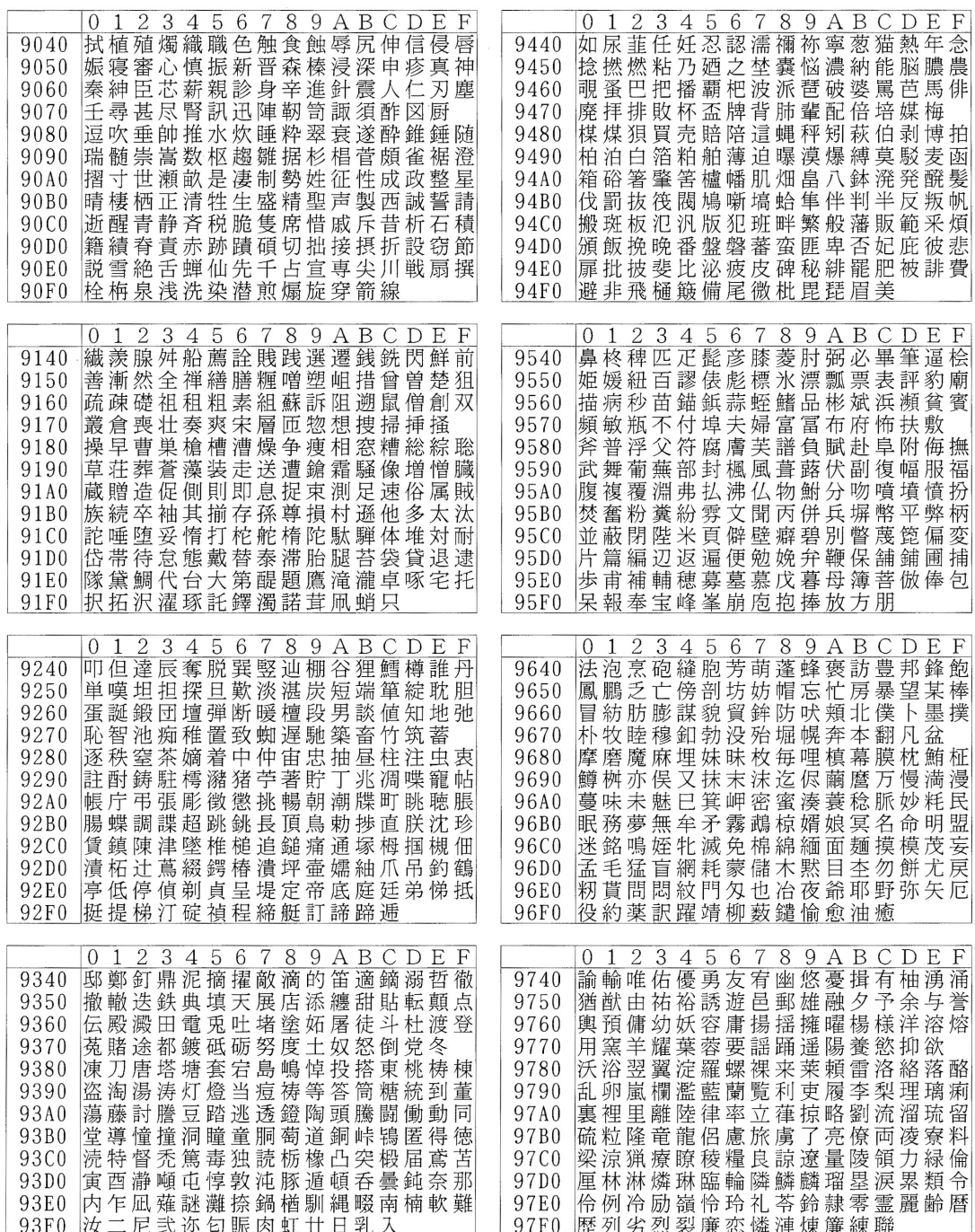

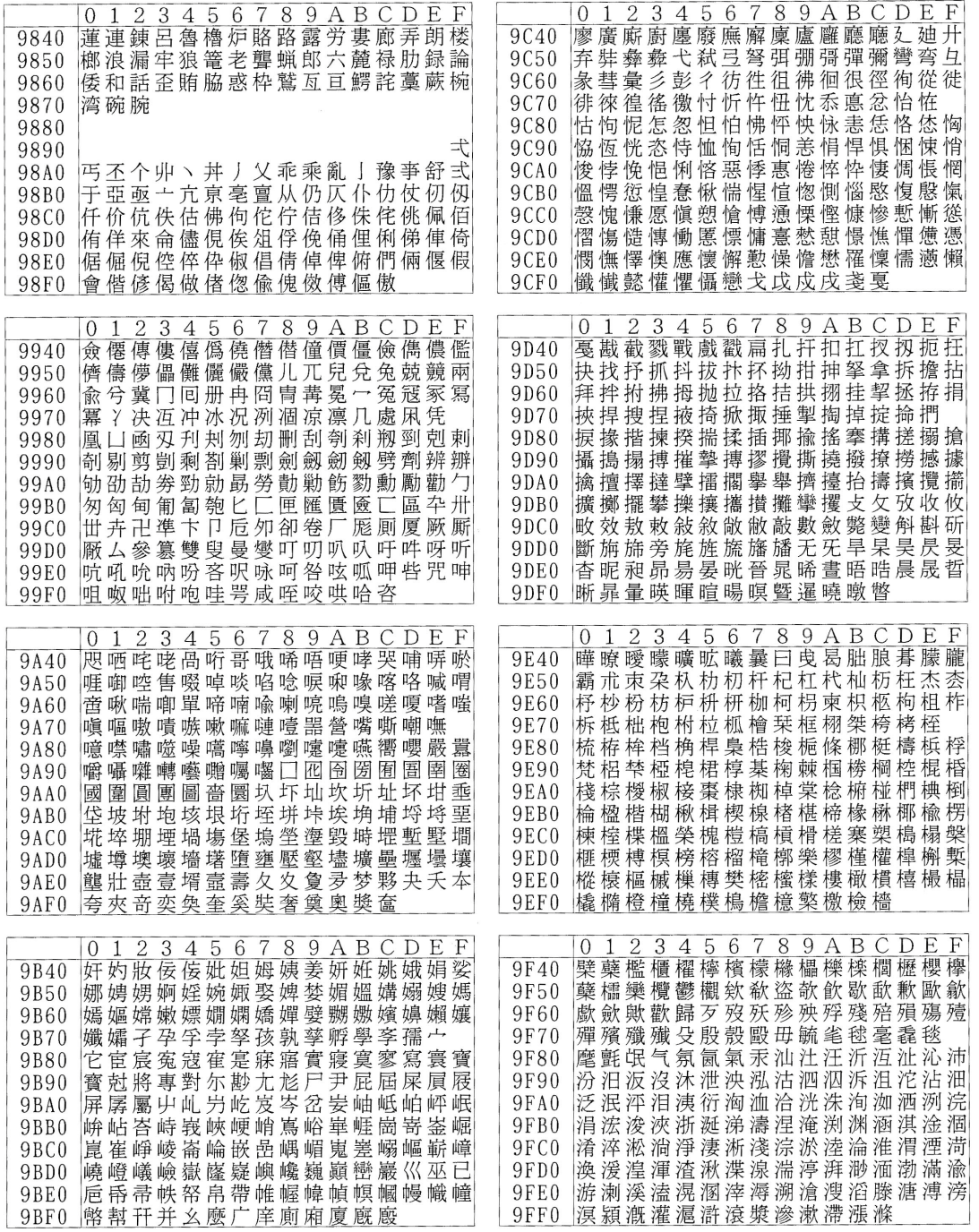

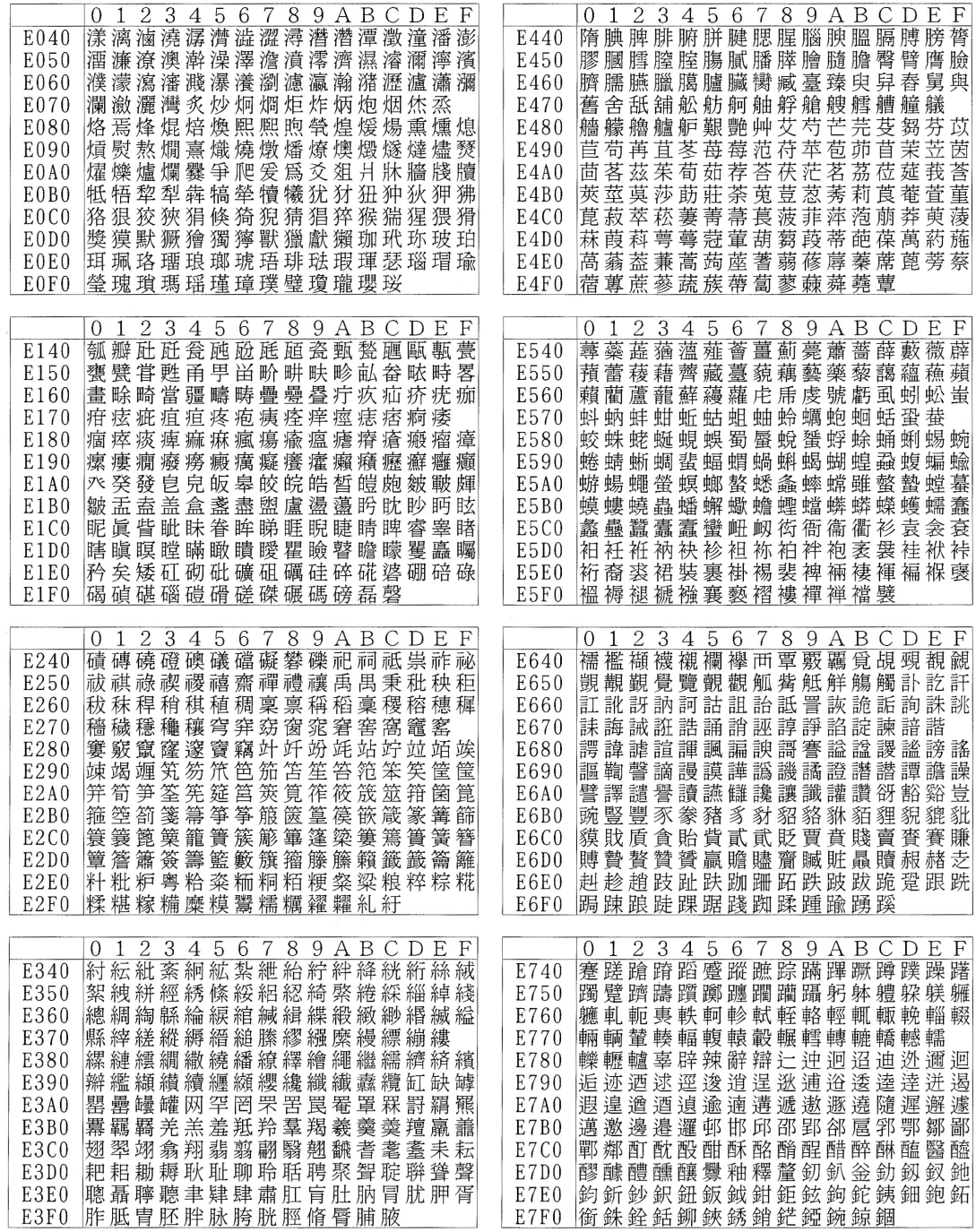

**付 録 F 文 字 セ ッ ト**

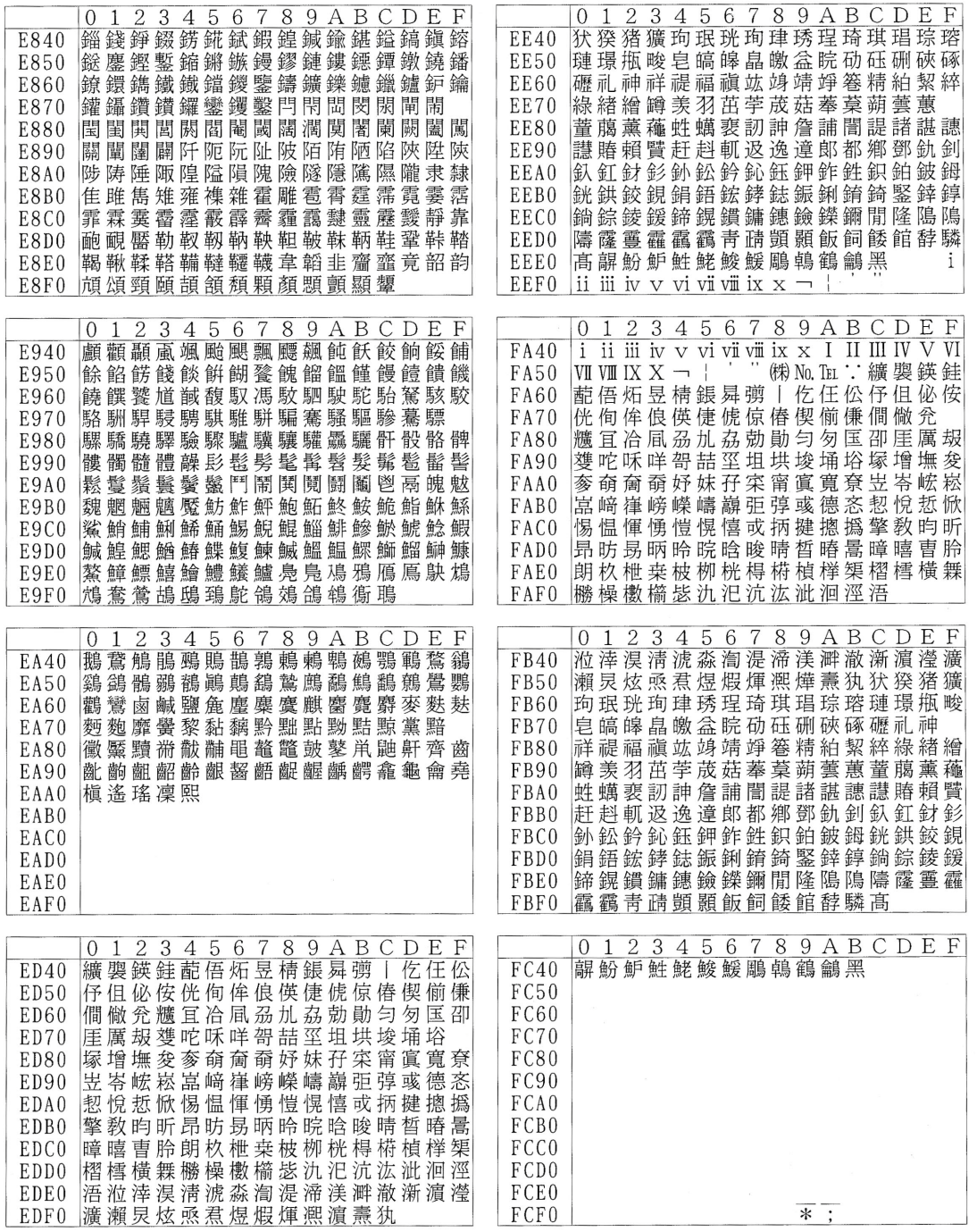

**付 録**

# **主な仕様**

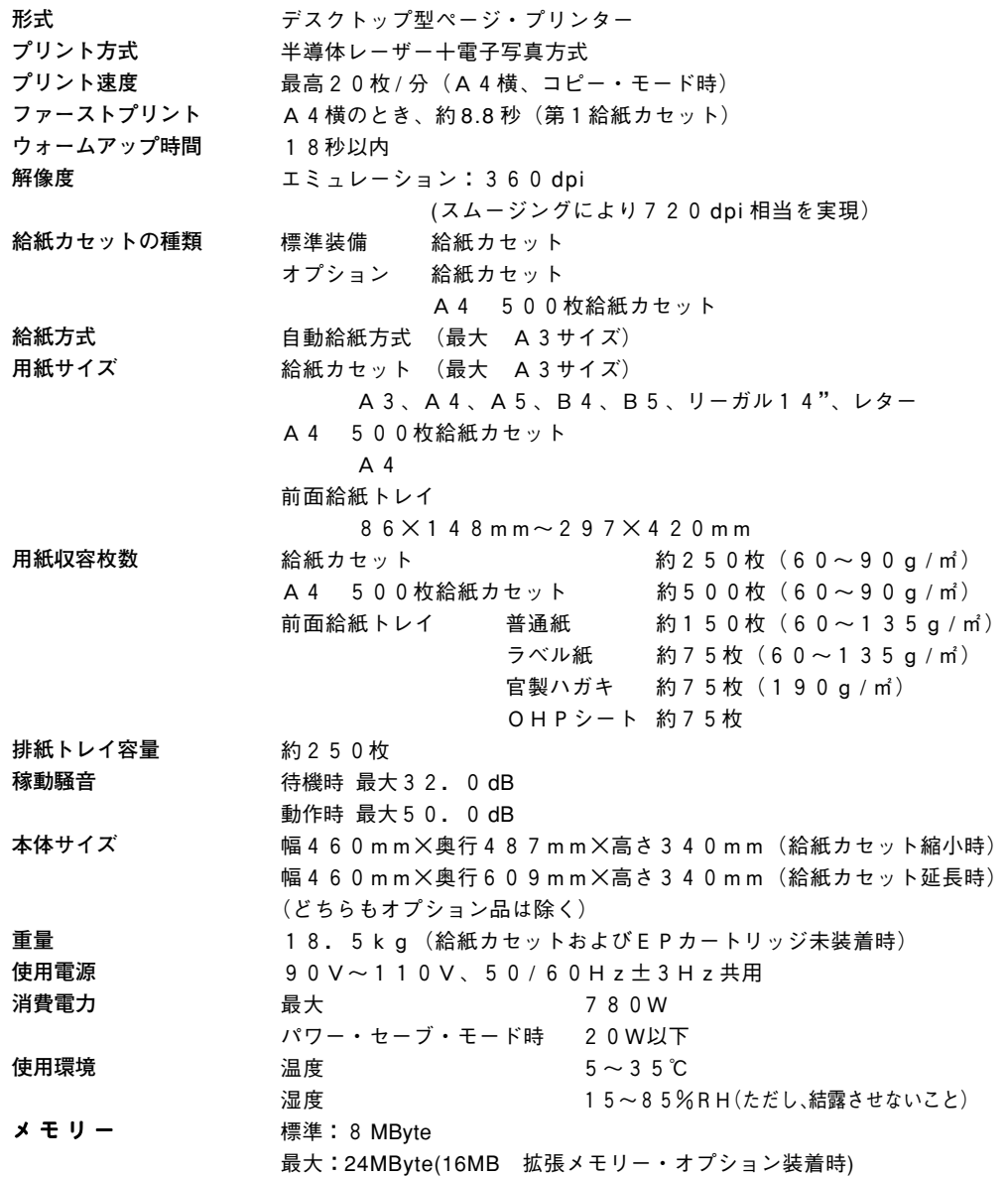

# **索 引**

#### **記号**

←・→スイッチ 37 201PL設定 ANK0字体 148 ANK文字 157 CR改行 149 アウトライン・フォント 145 印字指令 150 各国語対応の文字 156 漢字0字体 147 グラフィック 146 自動改行 151 センタリング位置 155 用紙セット位置 154 用紙長制御 152 用紙長設定 153 201PLの設定 144 250枚給紙ユニットの装着 198 500枚給紙ユニットの装着 200

#### **E**

EPカートリッジ 6, 191 交換 78 取り扱い上の注意 13 取り付け 13 EPカートリッジの保管 191 ESC / P設定 141 ANK文字コード 142 CR改行 143 各国語対応の文字 141 ESC スイッチ 36

#### **L**

LANカード・オプション 194

#### **N**

NetWare 上でのプリンターの共有 218 NVRAM消去の手順 170

#### **P**

PAGES設定 137 キャラクター・モード 139 半角書体 137

#### **ア**

厚紙モード 136 アラーム設定 110

#### **イ**

異常時の診断 168 異常な音 181 印刷 177 エラー・メッセージ 171 操作パネル 171 電源投入時 169 用紙送り 176 印刷 59 印刷可能状態 40 印刷可ランプ 39 印刷推奨領域 190 印刷スイッチ 37 印刷手順 42 印刷取消要求 164 印刷の再開 60 印刷の中断 60 印刷の取り消し 62 印刷不可状態 40 印刷保証領域 190 印字濃度調整ダイヤル 6 印刷濃度を調整する 76 インターフェース・ケーブル 193 インターフェースの設定 30, 117

#### **エ**

液晶表示部の見かた 40 エミュレーション・モード 201PL 213 5577 209 ESC / P 209 PAGES 204 エミュレーション・モードの設定 28, 119 ネットワーク・インターフェース 121 パラレル・インターフェース 119 エラー・メッセージ 171

#### **オ**

オプション製品 193 LANカード 194 インターフェース・ケーブル 193 拡張メモリー 193 フラッシュ・メモリー 193 主な仕様 226

#### **カ**

拡張メモリー・オプション 193 拡張メモリーの装着 195 各部の名称と働き 5 紙詰まり 63 起こる場所 64 給紙部 65 装置内部 70 排紙部 70 漢字 コード 112

### **キ**

給紙カセット 5, 192 給紙選択スイッチ 37 給紙部を選ぶ 46 給紙ユニット 5, 192 強制印刷スイッチ 37 強制的に印刷する 61 共通設定 105

**コ**

工場出荷値に戻す 158 コピー枚数 130 こんなときにはここを読んでください iii

#### **サ**

最新のプリンター・ドライバーの入手先 34 サプライ品 191 給紙カセット 192 給紙ユニット 192

#### **シ**

システム・ユニットとの接続 26 自動トレイ切り替え 131 使用できない紙 189 使用できる用紙一覧 186 上面カバー 6 初期値を変更する 48

#### **ス**

推奨用紙 188 スイッチの使い方 36

#### **セ**

設置 設置してはいけないところ 10 設置スペース 8 設置する台 8 設置する場所 8 設置手順の流れ 12 設置場所の条件 9 設定スイッチ 37 全角書体 134 前面給紙トレイ 5

#### **ソ**

操作パネル 5 増設フラッシュ・メモリー・オプション 193 増設フラッシュ・メモリーの装着 195

**タ** タイム・アウト 105 **ツ** 通気孔 5 **テ** データ有ランプ 39 データの折り返し位置 135 テスト印刷 22, 124 電源プラグ差込口 5 電源スイッチ 5 点検ランプ 38 電源ランプ 38 電源をONにする 46 電源を入れる 19, 46 **ト** トナーエンド 107 トナー・セーブ・モード 132 ドライバーの入手先 34 **ニ** 日常の取り扱い 182 **ハ** 排紙トレイ 5 パラレル・インターフェース・コネクター 5 パワー・セーブ・モード 108 **ヒ** 表示モード 111 **フ** プリンター・ドライバー・ディスケット 160 プリンター・ドライバーのインストール 32 プリンター・ドライバーの導入 162 プリンター・ドライバーの入手先 34 プリンターの設定 27

インターフェースの設定 30, 117 エミュレーションの設定 28 設定手順 27 プリンターを移動するときには 183

#### **ヘ**

ページの拡大・縮小 127 ページ・プロテクト 115

#### **マ**

マージンの設定 給紙カセット 103 前面給紙トレイ 101

#### **モ**

モード・スイッチ 36 モード設定 84 数値を設定する 93 設定項目を選ぶ 92 設定値の保存 94 設定をやり直す 95 選択肢を選ぶ 92 モード設定に入る 90 モード設定の終了 94 モード設定の基本操作 88 文字セット 220

#### **ユ**

ユーザー・フォント・ユーティリティー 161 **ヨ** 用紙サイズを選ぶ 53 用紙の設定 96 前面給紙トレイ 97 用紙のセット 500枚給紙カセット 202 給紙カセット 16, 43 前面給紙トレイ 44

用紙の流れ 7 用紙の保管 190

用紙方向スイッチ 37

**索 引**

**ラ** ランプの見かた 38 **リ** リセット 62 リセット・スイッチ 37 リリース・ボタン 5

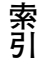

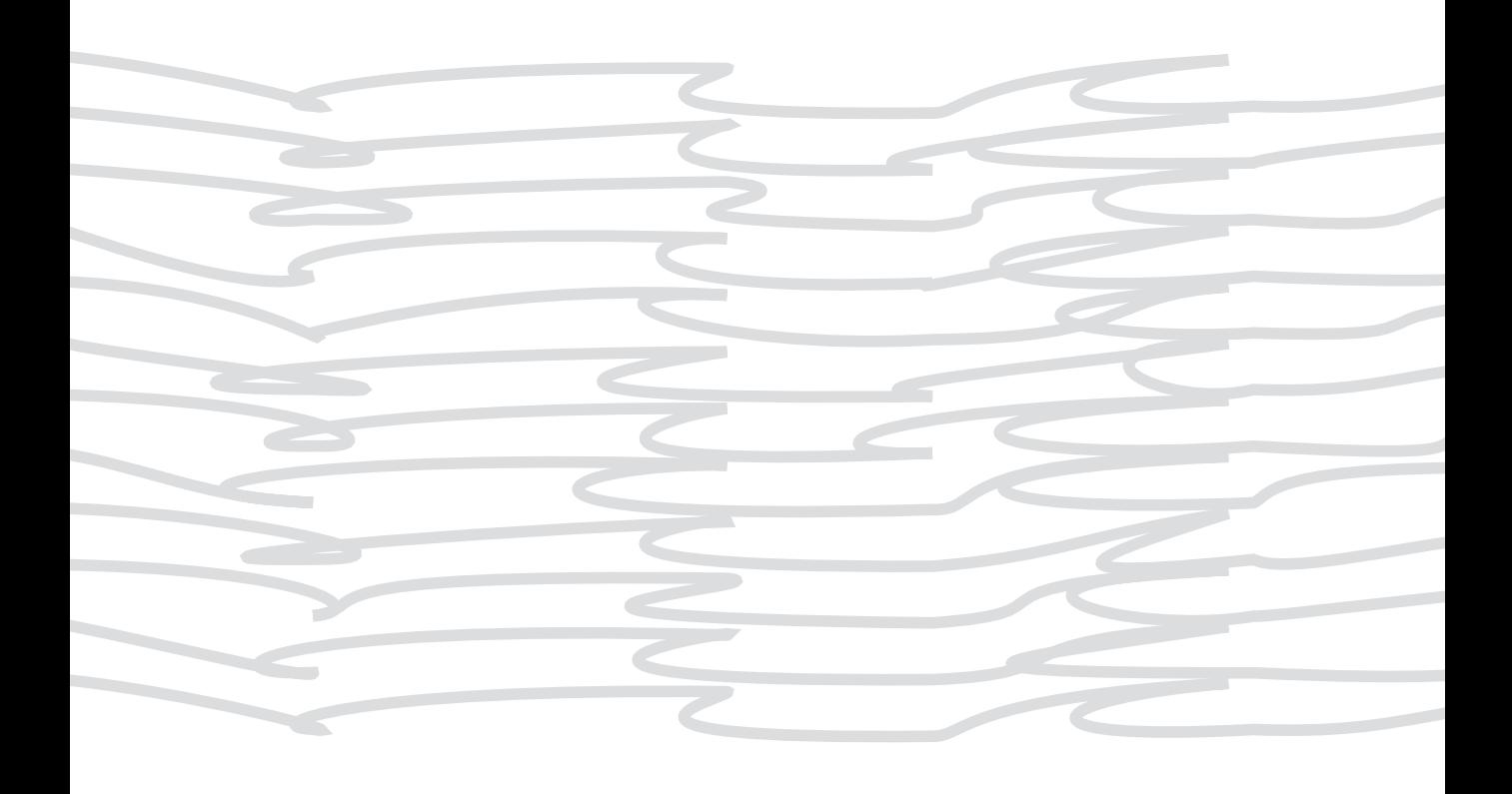

**TBM** R

日本アイ・ビー・エム株式会社 〒106-8711 東京都港区六本木3-2-12

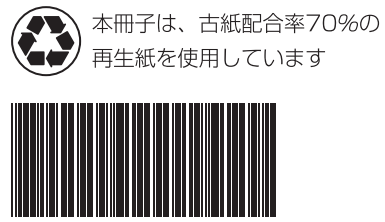

 $SAS8 - 0180 - 01$ 

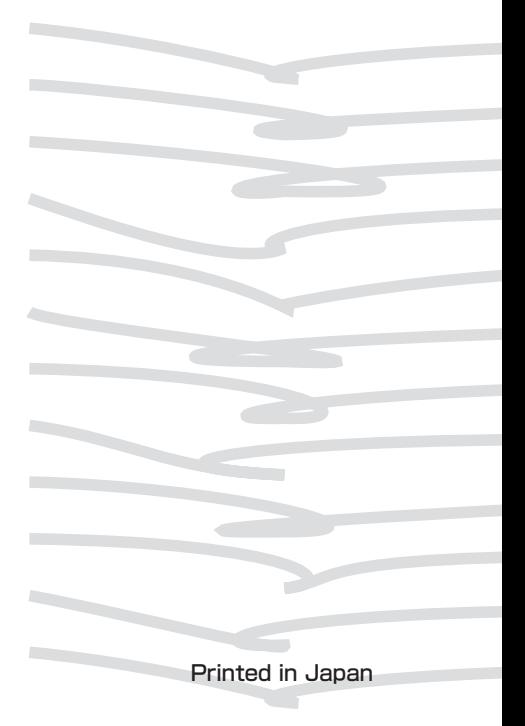